## **Cодержание**

### **[Начало работы](#page-2-0)**

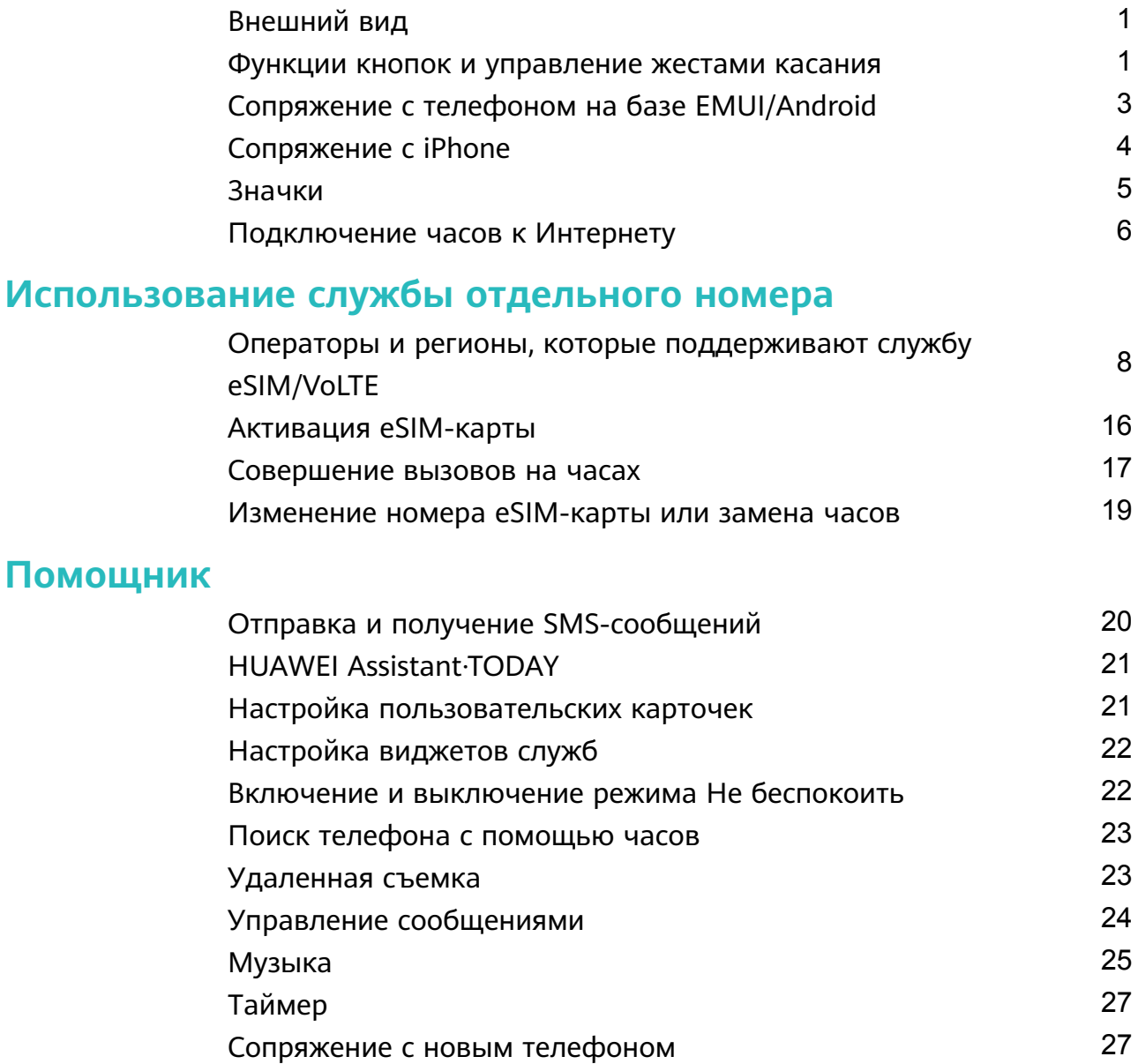

### **[Отслеживание состояния здоровья](#page-29-0)**

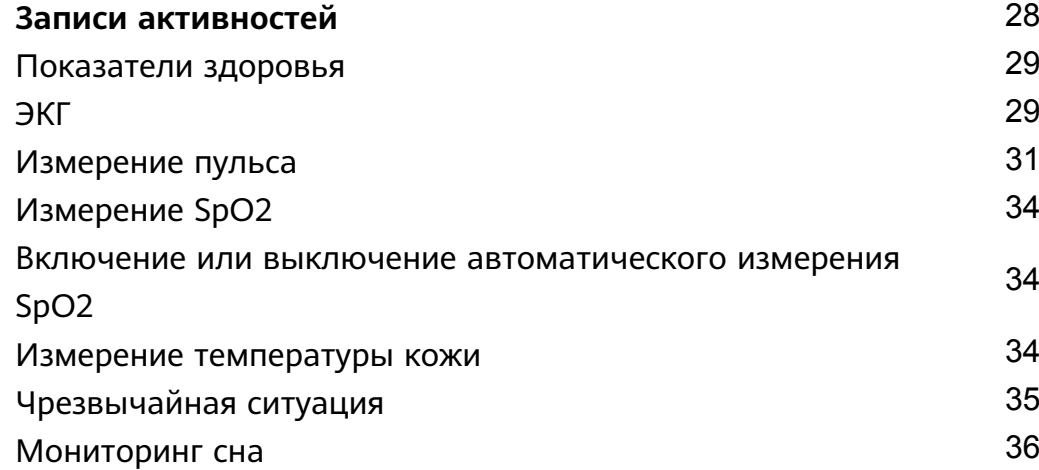

### **[Тренировки](#page-40-0)**

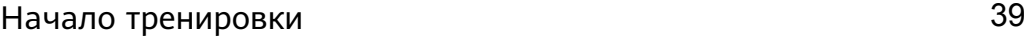

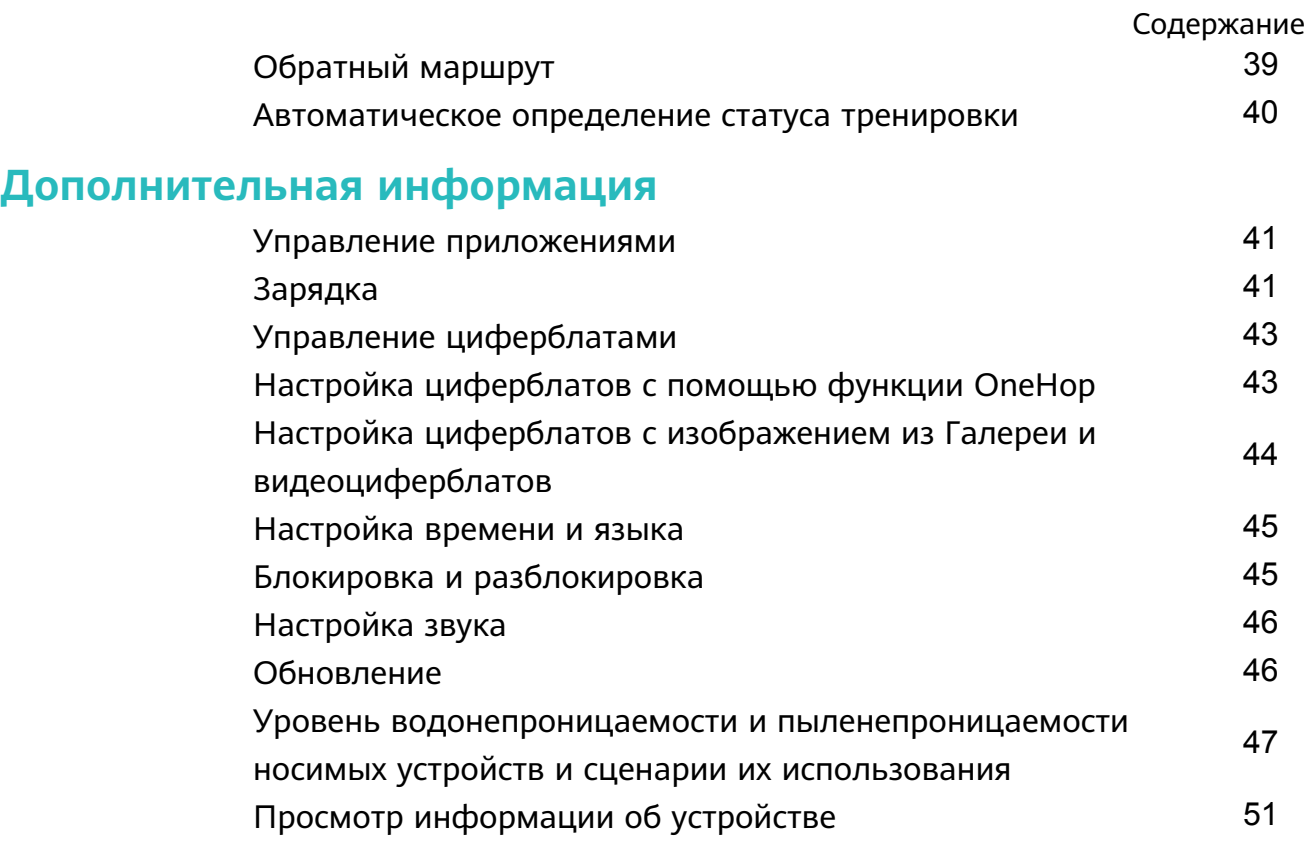

## <span id="page-2-0"></span>**Начало работы**

### **Внешний вид**

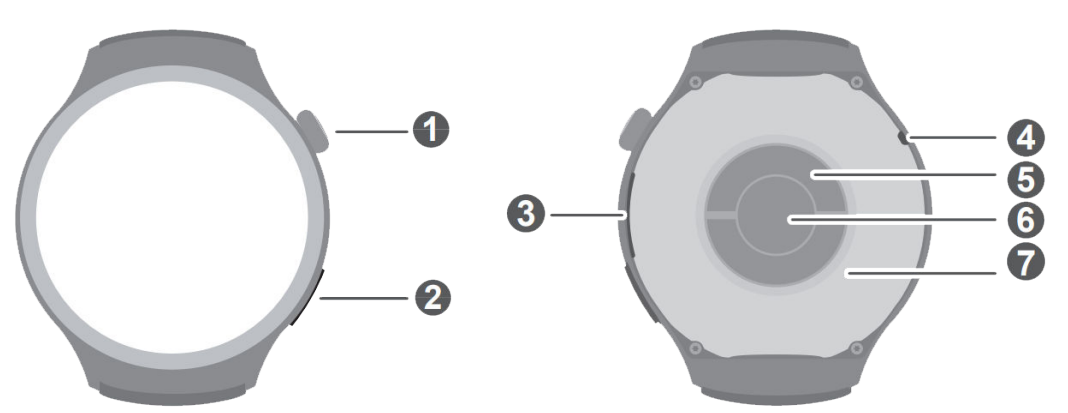

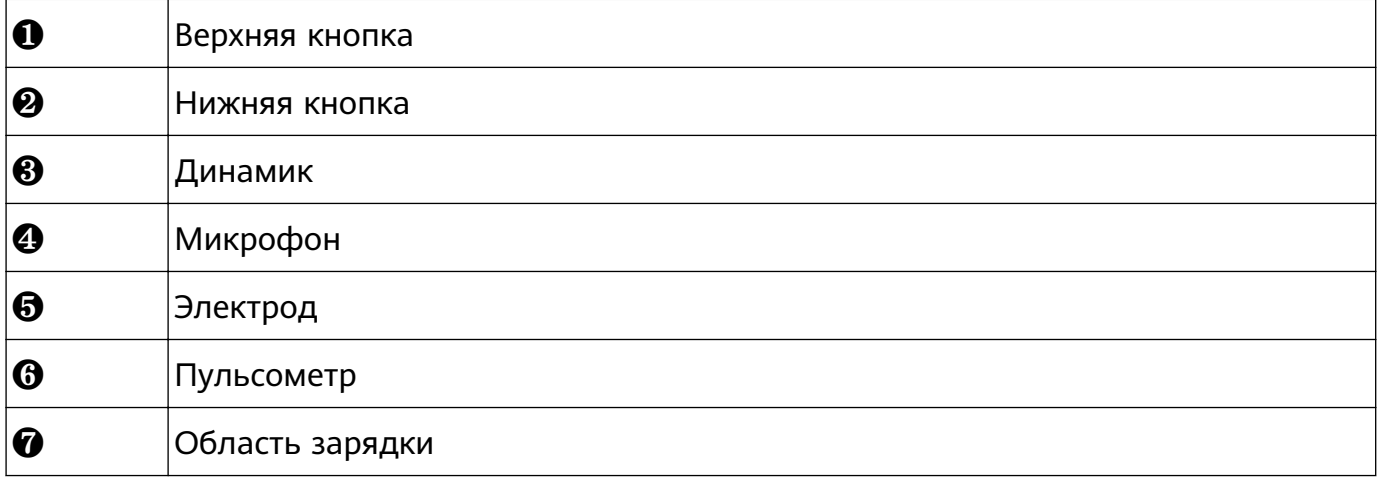

### **Функции кнопок и управление жестами касания**

Устройство оснащено цветным сенсорным экраном с поддержкой управления жестами касания, например поддерживаются проведение вверх, вниз, влево и вправо, нажатие, нажатие и удержание.

### **Верхняя кнопка**

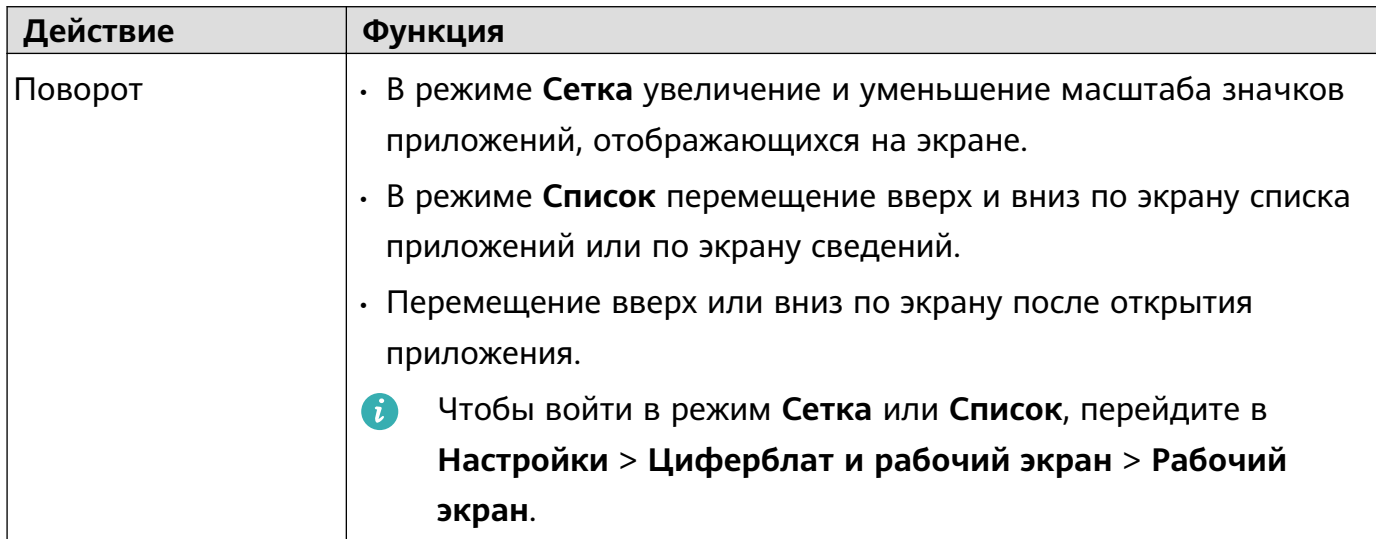

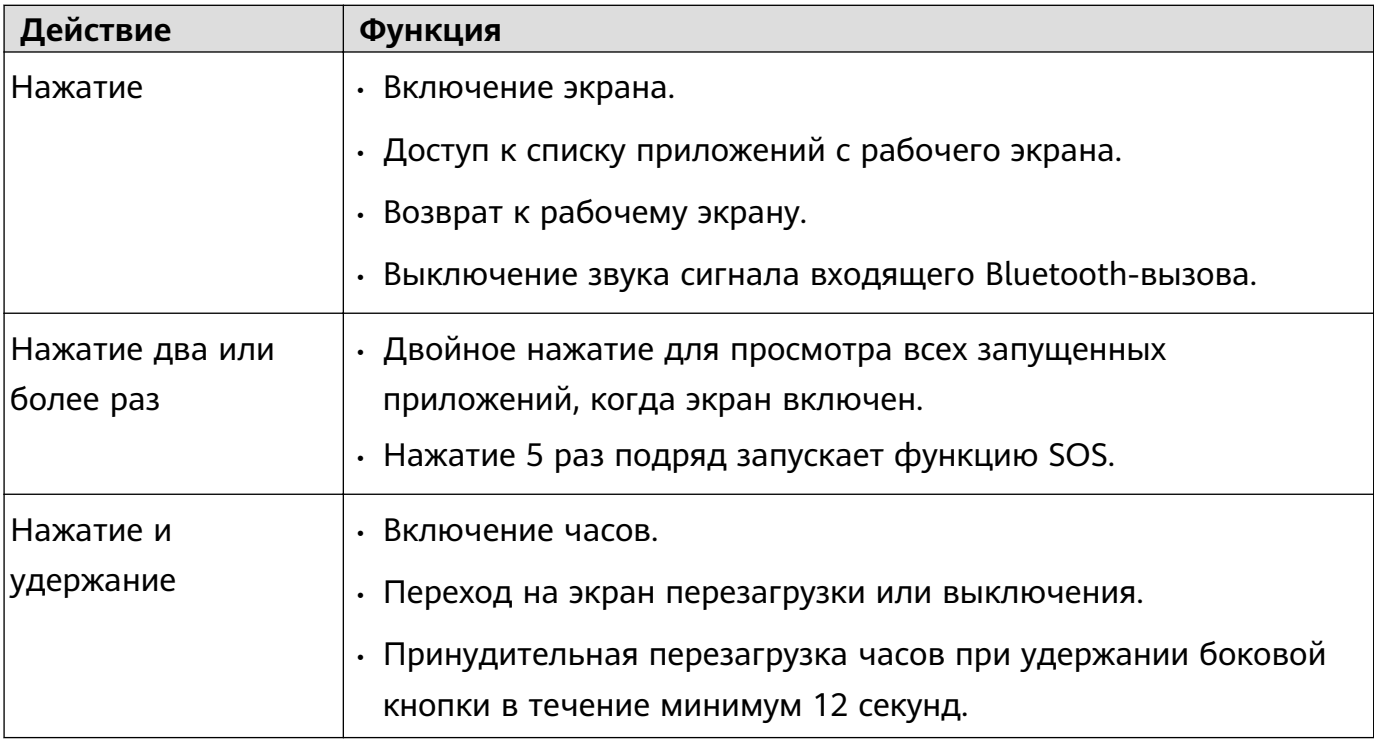

Действия во время выполнения вызовов отличаются от действий во время тренировки.

### **Нижняя кнопка**

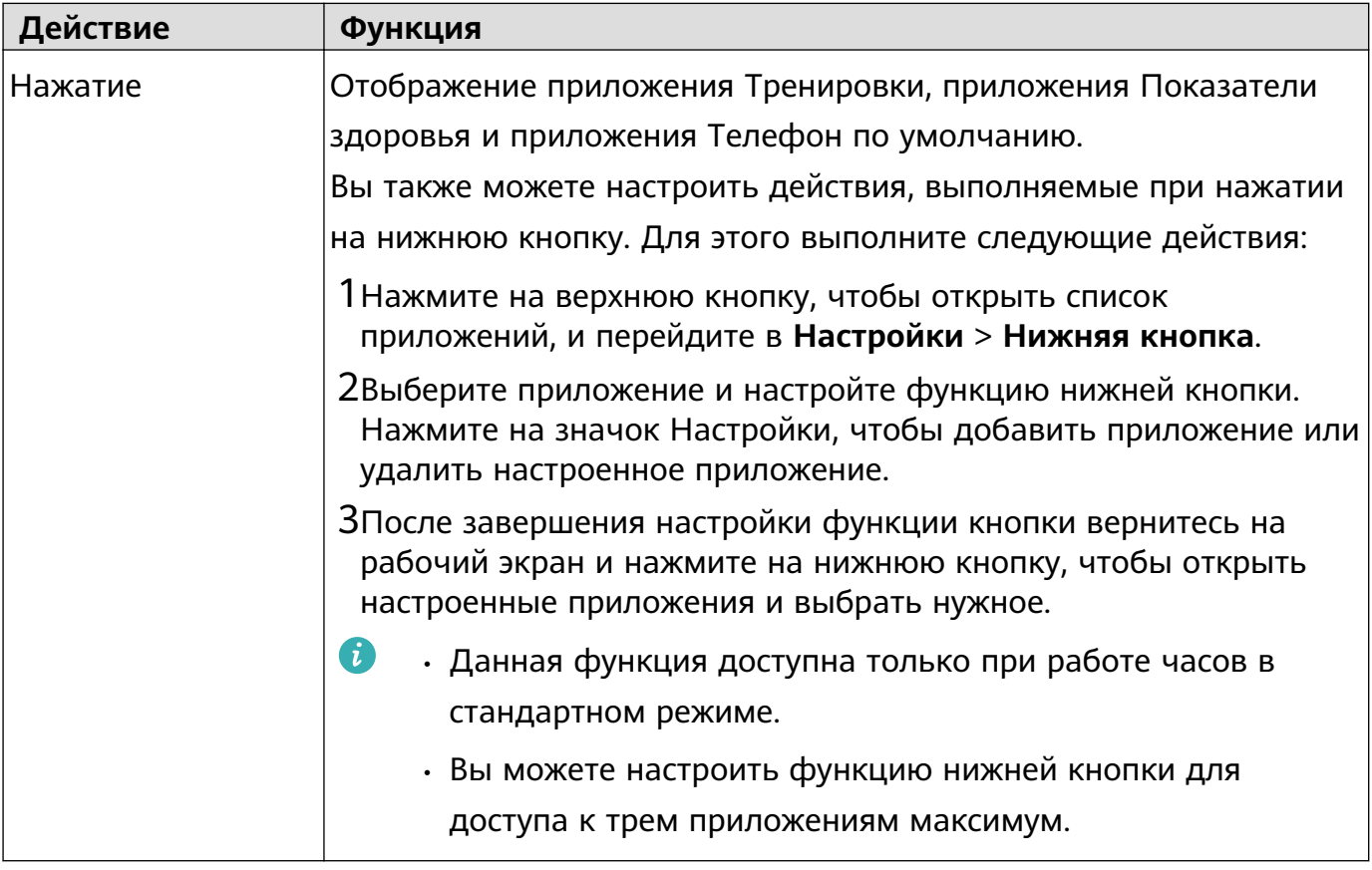

Действия во время выполнения вызовов отличаются от действий во время тренировки.

#### <span id="page-4-0"></span>**Управление жестами касания**

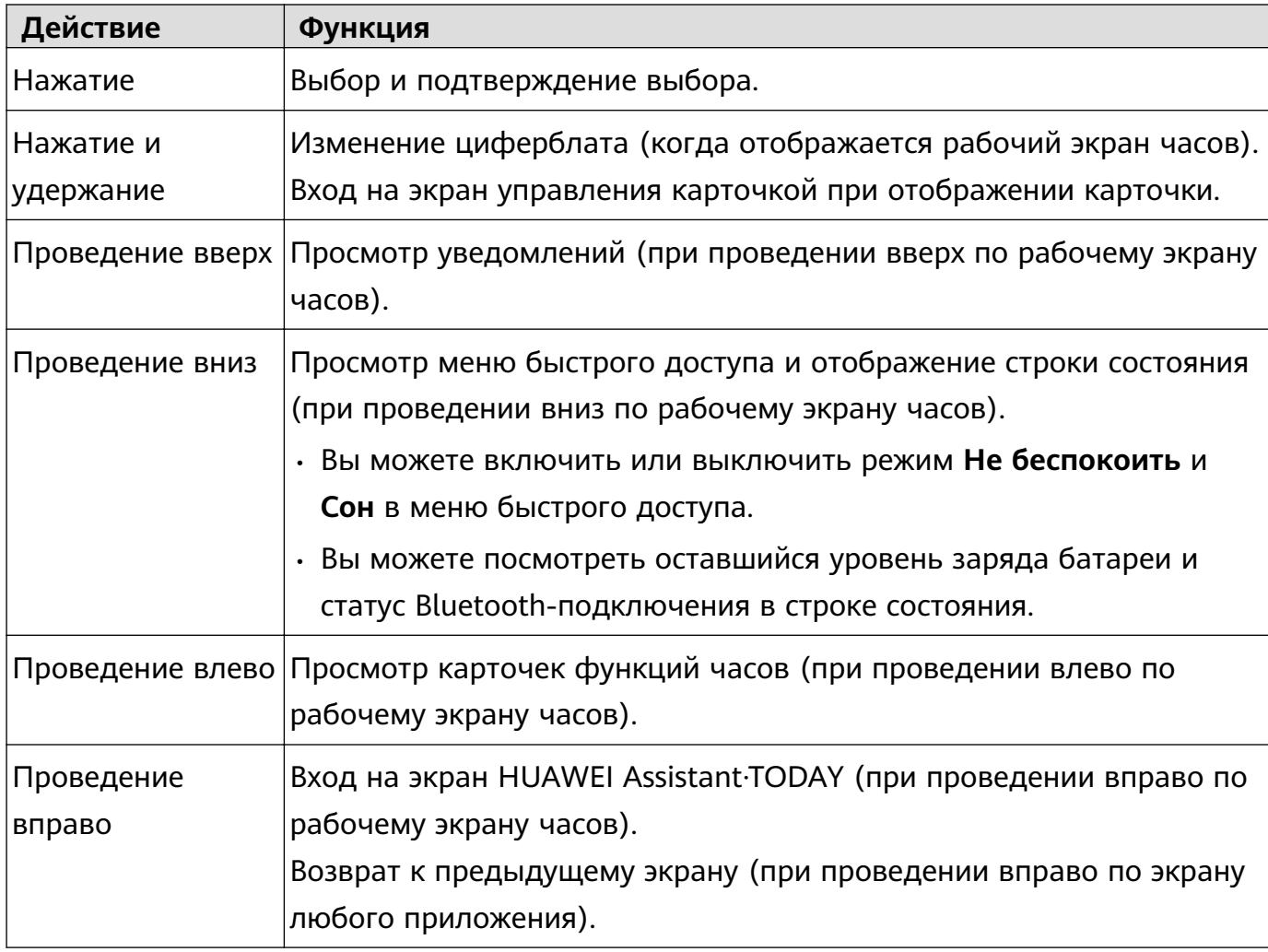

### **Выключение экрана**

- Опустите или поверните запястье наружу либо ладонью закройте экран циферблата часов.
- Часы автоматически перейдут в спящий режим, пока вы не выполняете никаких действий в течение определенного периода времени.

### **Сопряжение с телефоном на базе EMUI/Android**

**1** Установите приложение **Huawei Health** ( ).

Если вы уже установили приложение **Huawei Health**, перейдите в раздел **Я** > **Проверка обновлений** и обновите его до последней версии. Если вы еще не установили данное приложение, перейдите в магазин приложений вашего телефона, загрузите и установите его. Вы также можете отсканировать QRкод ниже, чтобы загрузить и установить приложение.

<span id="page-5-0"></span>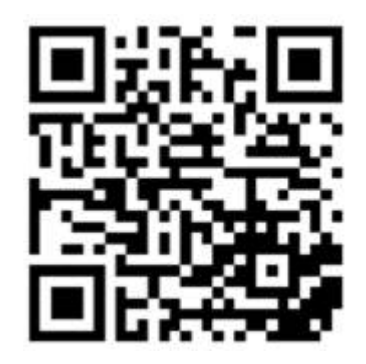

- **2** Откройте приложение **Huawei Health** и перейдите в раздел **Я** > **Войти в аккаунт HUAWEI**. Если у вас нет аккаунта HUAWEI, зарегистрируйте его, а затем выполните вход в него.
- **3** Включите носимое устройство, выберите язык и начните сопряжение.
- **4** Поместите носимое устройство рядом с телефоном. Откройте приложение **Huawei**

**Health**, нажмите на значок • • в правом верхнем углу экрана и нажмите **Добавить устройство**. Выберите носимое устройство, с которым хотите выполнить сопряжение, и нажмите **ПРИВЯЗАТЬ**.

Вы также можете нажать **Поиск**, чтобы выполнить сопряжение, отсканировав QRкод, отображаемый на экране носимого устройства.

- **5** Когда появится всплывающее окно приложения **Huawei Health** с запросом на сопряжение по Bluetooth, нажмите **Разрешить**.
- **6** После появления на экране носимого устройства запроса на сопряжение нажмите **√** и следуйте инструкциям на экране телефона, чтобы выполнить сопряжение.
- После завершения сопряжения при использовании телефона сторонних производителей (не Huawei) откройте приложение **Huawei Health**, перейдите на экран сведений об устройстве, выберите раздел **Устранение неисправностей** и отрегулируйте настройки системы. Это действие поможет предотвратить закрытие приложения **Huawei Health** в фоновом режиме.

### **Сопряжение с iPhone**

**1** Установите приложение **Huawei Health** ( ).

Если на вашем телефоне установлено данное приложение, обновите его до последней версии.

Если вы еще не установили данное приложение, перейдите в **App Store**, загрузите и установите приложение. Вы также можете отсканировать QR-код ниже, чтобы загрузить и установить приложение.

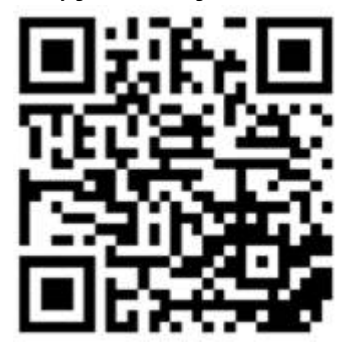

- <span id="page-6-0"></span>**2** Откройте приложение **Huawei Health** и перейдите в раздел **Я** > **Войти в аккаунт HUAWEI**. Если у вас нет аккаунта HUAWEI, зарегистрируйте его, а затем выполните вход в него.
- **3** Включите носимое устройство, выберите язык и начните сопряжение.
	- **a** Поместите носимое устройство рядом с телефоном. Откройте приложение

**Huawei Health** на телефоне, нажмите на значок • • в правом верхнем углу экрана и нажмите **Добавить устройство**. Выберите носимое устройство, с которым хотите выполнить сопряжение, и нажмите **ПРИВЯЗАТЬ**. Вы также можете нажать **Поиск**, чтобы отсканировать QR-код, отображаемый на носимом устройстве, и инициировать сопряжение.

- **b** Когда на носимом устройстве отобразится запрос на сопряжение, нажмите **√**. Когда появится всплывающее окно приложения **Huawei Health** с запросом на сопряжение по Bluetooth, нажмите **Сопрячь**. Появится другое сообщение с просьбой предоставить право отображения уведомлений телефона на носимом устройстве. Нажмите **Разрешить**.
- **c** Подождите несколько секунд, пока на экране приложения **Huawei Health** не появится уведомление о том, что сопряжение выполнено. Нажмите на значок **Готово**, чтобы выполнить сопряжение.

### **Значки**

Значки могут отличаться в зависимости от модели устройства.

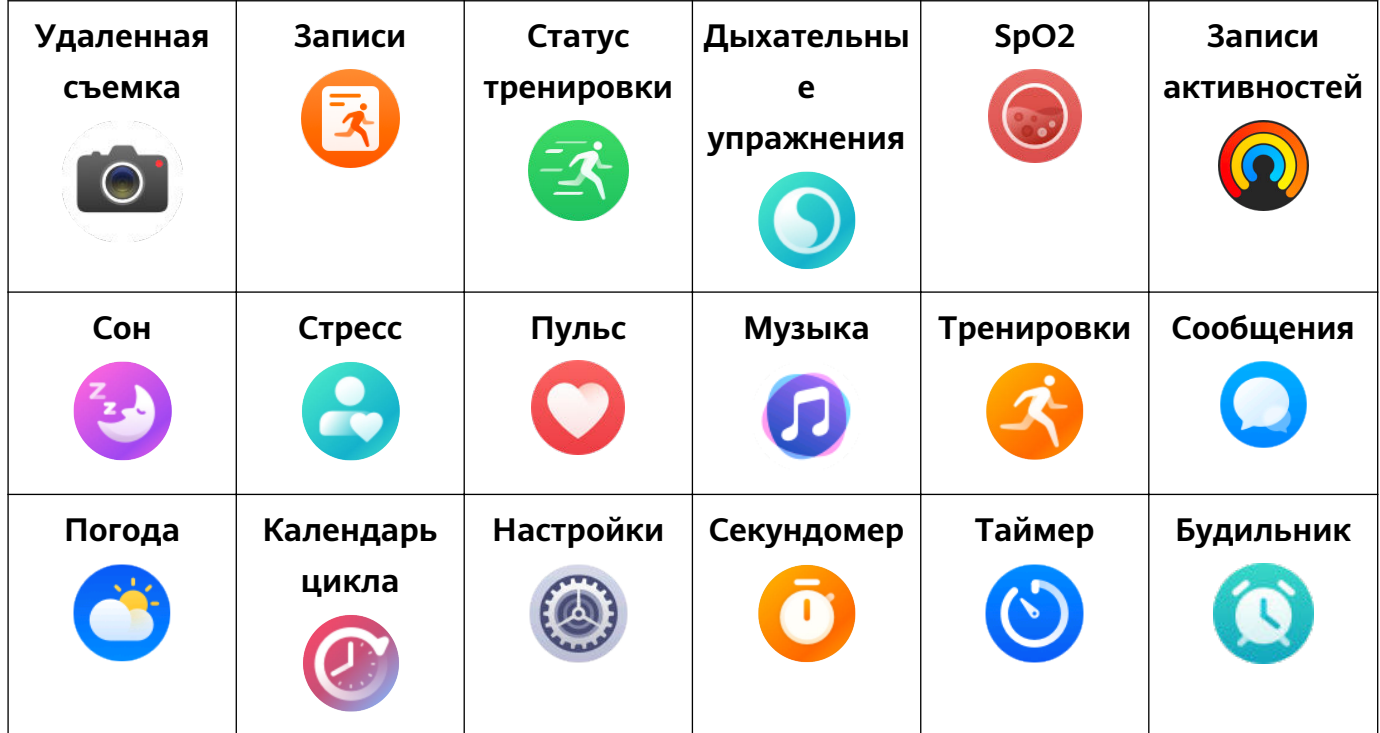

### **Меню 1 уровня**

<span id="page-7-0"></span>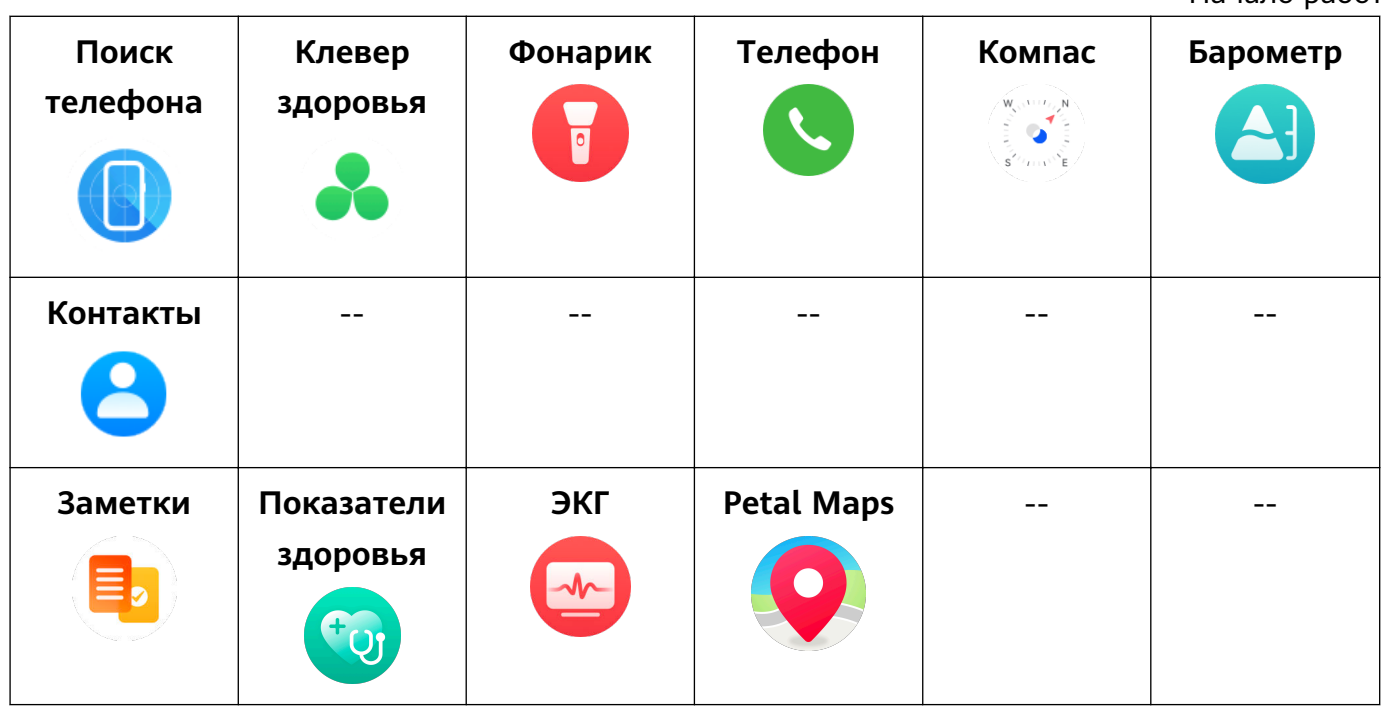

### **Статус Bluetooth-подключения**

![](_page_7_Picture_168.jpeg)

### **Подключение часов к Интернету**

Часы могут получить доступ в Интернет с помощью подключения к сети Wi-Fi, с помощью подключения к телефону или с помощью мобильной сети eSIM-карты, если служба eSIM включена. Часы переключаются между этими способами доступа к Интернету в следующем порядке, чтобы использовать сеть с наилучшим сигналом.

- **1** Если часы подключены к телефону по Bluetooth, часы будут использовать сеть телефона для экономии энергии.
	- **В** Если вы используете телефон iPhone, часы не смогут использовать сеть данного устройства по Bluetooth.
- **2** Если происходит разрыв Bluetooth-соединения или Bluetooth отключается, часы подключатся к сети Wi-Fi.
- **3** Если Bluetooth-соединение между часами и телефоном отключается и сеть Wi-Fi недоступна, часы будут использовать мобильную сеть eSIM-карты.

### **Подключение к Интернету с помощью Bluetooth**

Если часы подключены к телефону при помощи приложения **Huawei Health**

**(Здоровье)** и приложение работает в фоновом режиме, по умолчанию часы будут использовать сеть телефона.

В настоящее время данная функция не поддерживается при подключении устройства к телефонам iPhone.

### **Подключение к Интернету с помощью сети Wi-Fi**

Если на часах есть доступ в Интернет по сети Wi-Fi, вы можете совершать звонки MeeTime на часах, когда у вас нет под рукой телефона.

- **1** Нажмите верхнюю кнопку на часах, чтобы открыть список приложений, перейдите в **Настройки** > **Wi-Fi** и включите переключатель Wi-Fi. Часы автоматически выполнят поиск доступных для подключения сетей Wi-Fi.
- **2** Нажмите сеть Wi-Fi, к которой хотите подключиться, введите пароль и нажмите **Подключить**.
- Часы поддерживают только сети Wi-Fi с частотой 2,4 ГГц.

### **Подключение к Интернету с помощью eSIM-карты**

Чтобы подключиться к Интернету с помощью eSIM-карты, необходимо сначала включить службу eSIM.

Нажмите на верхнюю кнопку на часах, чтобы открыть список приложений, а затем перейдите в раздел **Настройки** > **Моб. сеть** > **Мобильный трафик**, включите переключатель для опции **Мобильный трафик**.

### **Игнорирование подключенной сети Wi-Fi**

- **1** Нажмите верхнюю кнопку на часах, чтобы открыть список приложений, затем перейдите в **Настройки** > **Wi-Fi**.
- **2** Выберите подключенную сеть Wi-Fi и нажмите **Удалить**.

### **Режим полета**

Во время авиаперелета вы можете включить **Режим полета**, если таковы требования авиакомпании. После включения функции **Режим полета** часы автоматически выключат Bluetooth, Wi-Fi и мобильную сеть.

Вы можете включить или выключить **Режим полета** одним из предложенных способов.

- Проведите вниз от верхней части рабочего экрана, чтобы открыть меню значков быстрого доступа, и нажмите на значок режима полета, чтобы включить или выключить этот режим.
- Нажмите на верхнюю кнопку на часах, чтобы открыть список приложений, а затем перейдите в раздел **Настройки** > **Моб. сеть**, чтобы включить или выключить **Режим полета**.

# <span id="page-9-0"></span>**Использование службы отдельного номера**

## **Операторы и регионы, которые поддерживают службу eSIM/VoLTE**

- Часы поддерживают службу eSIM (служба одного номера и служба отдельного номера). Для обеспечения высокого качества вызова при отсутствии сети 3G рекомендуется обратиться к оператору для включения функции VoLTE.
- **Служба одного номера:** эта служба позволяет добавлять часы в качестве дополнительного устройства телефона и позволяет часам использовать ваш номер телефона (основной номер) и тарифный план голосовых вызовов и мобильной передачи данных. После этого вы сможете совершать звонки и просматривать вебсайты с помощью часов.
- **Служба отдельного номера:** часы используют отдельный номер, который можно подключить к мобильной сети. Часы используют отдельный тарифный пакет, позволяющий отправлять SMS-сообщения, совершать звонки и использовать мобильный трафик.

### **Поддерживаемые устройства**

![](_page_9_Picture_132.jpeg)

### **Операторы, которые поддерживают службу eSIM**

Поддержка службы eSIM зависит от вашей страны или региона и оператора.

- $\bullet$  Тип службы eSIM зависит от конкретного оператора.
	- Для получения более подробной информации о том, как активировать службу eSIM, посетите официальный веб-сайт Huawei, выберите продукт и выберите **Поддержка продукта**.
	- Поддерживается только на некоторых идентификаторах сети оператора (PLMN)\*: обновите часы до последней версии. У некоторых операторов может быть несколько идентификаторов сети (PLMN). Обратитесь к продавцу устройства или вашему оператору, чтобы узнать, поддерживается ли функция VoLTE.

### **операторы, которые поддерживают службу eSIM**

![](_page_10_Picture_200.jpeg)

![](_page_11_Picture_198.jpeg)

![](_page_12_Picture_231.jpeg)

![](_page_13_Picture_194.jpeg)

![](_page_14_Picture_193.jpeg)

![](_page_15_Picture_216.jpeg)

![](_page_16_Picture_167.jpeg)

### <span id="page-17-0"></span>**Активация eSIM-карты**

### **Требования**

- Для подключения услуг eSIM-карты (службы одного номера) ваша SIM-карта должна быть выбрана в качестве основной (карты по умолчанию).
- Ваш телефон должен быть подключен к часам по Bluetooth, а также иметь доступ в Интернет.
- Уровень заряда батареи часов должен быть выше 20%.
- Если вы используете телефон iPhone, сначала подключите часы к сети Wi-Fi.

### **Активация**

- **1** Подключите часы к телефону при помощи приложения **Huawei Health**.
- **2** Войдите на экран сведений устройства и выберите раздел **Управление eSIMкартами** > **Один номер, два устройства** > **Активировать** или **Управление eSIMкартами** > **Отдельный номер** > **Активировать**, выберите SIM-карту или оператора и нажмите **Продолжить**.

![](_page_17_Figure_10.jpeg)

- **3** Следуйте инструкциям на экране, чтобы активировать услуги с помощью сканирования QR-кода вашего оператора. При необходимости введите код, предоставленный оператором.
- **4** Услуги eSIM-карты будут автоматически активированы после загрузки и настройки данных вашего аккаунта.

Не выполняйте на часах никаких действий, пока не завершится активация.

### <span id="page-18-0"></span>**Совершение вызовов на часах**

Часы поддерживают функцию Bluetooth-вызовов и вызовов с помощью eSIM-карты. Когда часы подключены к телефону с помощью Bluetooth, вы можете использовать часы для совершения вызовов или ответа на них с помощью номера телефона.

Если Bluetooth-соединение отключается и служба eSIM активирована на часах, вы можете совершать вызовы или отвечать на них с помощью номера eSIM-карты, которая активирована на часах.

• Поддержка переадресации вызовов с помощью eSIM-карты (службы одного номера) зависит от вашего региона. Свяжитесь со службой поддержки своего мобильного оператора, чтобы получить дополнительную информацию.

#### **Ответ на вызов и завершение вызова на часах**

- $\bullet\hspace{0.1cm}\bullet\hspace{0.1cm}$  чтобы использовать службу eSIM на часах, вам необходимо надеть их и выключить функцию **Автовыключение сети**. Для этого перейдите в **Настройки** > **Батарея**, проведите вверх по экрану и перейдите в раздел **Энергосбережение** > **Автовыключение сети**.
	- При использовании службы eSIM на часах функция черного списка не поддерживается.

**Ответ на вызов:** при поступлении входящего вызова на часах отображается

информация о вызывающем абоненте. Нажмите на значок , чтобы ответить на вызов.

**Завершение вызова:** нажмите на значок , чтобы завершить вызов.

Если вы не находитесь на экране вызова, нажмите на значок телефона в верхней части рабочего экрана, чтобы вернуться на экран вызова.

### **Совершение вызова на часах**

- При включении службы отдельного номера и при подключении часов к мобильной сети eSIM-карты вы можете использовать eSIM-карту или SIM-карту телефона для совершения вызова, если часы подключены к телефону по Bluetooth. Если часы не подключены к мобильной сети eSIM-карты, используйте SIM-карту телефона для совершения вызова. Если часы не подключены к телефону, используйте eSIM-карту для совершения вызова.
	- MeeTime поддерживается только в определенных странах и регионах. Для получения дополнительной информации обращайтесь в официальную службу поддержки клиентов.

Выполните вызов, следуя одному из приведенных ниже способов:

- Использование голосового помощника: нажмите и удерживайте нижнюю кнопку на часах, чтобы активировать голосовой помощник, и произнесите:
	- «Позвони Ивану».
	- «Набери номер 950800».
- Нажмите на верхнюю кнопку на часах, чтобы открыть список приложений, откройте приложение **Контакты** и выберите контакт, вызов на номер которого вы хотите совершить.
	- Вызов по MeeTime: нажмите на подключенное устройство контакта, которому вы хотите позвонить, чтобы совершить голосовой HD-вызов по сети Интернет.
		- **В** Чтобы совершить вызов по MeeTime, убедитесь, что функция MeeTime включена на вашем устройстве и на устройстве вашего собеседника. MeeTime поддерживается только телефонами Huawei с EMUI 11.0 и выше.
	- Обычный вызов: нажмите на значок приложения **Телефон**, чтобы совершить вызов.
- Нажмите на верхнюю кнопку на часах, чтобы открыть список приложений, а затем выберите приложение **Телефон**. Вы можете совершить вызов, следуя одному из приведенных ниже способов:
	- Откройте раздел **Списки вызовов** и нажмите на запись о вызове, чтобы перезвонить абоненту.
	- Нажмите на опцию **Клавиатура**, введите номер, на который хотите позвонить, и нажмите на значок вызова, чтобы совершить вызов.
	- Откройте **MeeTime** (если вы впервые используете эту функцию, следуйте инструкциям на экране, чтобы активировать ее), выберите контакт, на номер которого вы хотите позвонить, и нажмите на подключенное устройство контакта, чтобы совершить голосовой HD-вызов в сети Интернет.
	- Откройте **Контакты**, а затем выберите контакт, чтобы совершить вызов.

### **Настройка параметров во время вызова**

Вы можете настроить параметры во время вызова:

- Настраивайте громкость вызова, вращая верхнюю кнопку. Отключайте звук вызова, нажимая на значок выключения звука.
- Введите номер телефона, нажав на значок Еще, а затем на значок клавиатуры.

### **Переключение вызовов между телефоном и часами**

Когда часы подключены к вашему телефону по Bluetooth, во время вызова вы можете переключиться между двумя устройствами на вашем телефоне.

На экране вызова вашего телефона нажмите на кнопку Bluetooth в правом нижнем углу и переключите аудио на ваш телефон, часы или наушники.

#### <span id="page-20-0"></span>**Просмотр списка вызовов**

Нажмите на верхнюю кнопку на часах, чтобы открыть список приложений, затем перейдите в приложение **Телефон** > **Списки вызовов** для просмотра списка вызовов (включая входящие, исходящие и пропущенные вызовы).

#### **Удаление списка вызовов**

Нажмите на верхнюю кнопку на часах, чтобы открыть список приложений, перейдите в приложение **Телефон** > **Списки вызовов**, проведите влево по экрану, а затем нажмите на значок Удалить, чтобы удалить запись списка вызовов.

Вы не можете удалить несколько записей списка вызовов одновременно.

#### **Синхронизация контактов с часами**

Когда часы подключены к вашему телефону по Bluetooth, контакты с вашего телефона автоматически синхронизируются с часами.

Нажмите на верхнюю кнопку на часах, чтобы открыть список приложений, выберите приложение **Контакты**, чтобы посмотреть список контактов.

### **Использование часов для переадресации вызовов по MeeTime на устройство HUAWEI Vision**

Убедитесь, что часы, телефон и устройство HUAWEI Vision подключены к одной и той же сети Wi-Fi и на всех устройствах выполнен вход в один аккаунт HUAWEI. Отключите часы от телефона.

Когда на телефон поступает видеовызов по MeeTime с другого телефона, на часы одновременно поступает уведомление о видеовызове по MeeTime. Нажмите на значок

**Повеля** чтобы переадресовать видеовызов по MeeTime на устройство HUAWEI Vision.

### **Изменение номера eSIM-карты или замена часов**

Чтобы изменить номер eSIM-карты на часах или заменить часы, вам необходимо сначала деактивировать активированную службу eSIM, а затем сбросить настройки eSIM и повторно активировать эту службу.

- **1** Отмените регистрацию номера eSIM-карты.. В противном случае оператор связи продолжит взимать оплату.
- **2** Используйте новый номер телефона или новые часы, чтобы активировать службу eSIM.
- В результате сброса настроек вся информация службы eSIM будет удалена с часов, но регистрация службы eSIM отменена не будет. Если регистрация службы eSIM не отменена, оператор связи продолжит взимать оплату.

## <span id="page-21-0"></span>**Помощник**

### **Отправка и получение SMS-сообщений**

Вы можете отправлять и получать SMS-сообщения на часах с помощью услуг eSIMкарты (службы отдельного номера).

- Если служба отдельного номера не включена, вы не сможете отправлять или получать SMS-сообщения с помощью часов.
	- Перед использованием данной функции обновите систему часов до последней версии.
	- Служба отдельного номера не поддерживает MMS-сообщения.

### **Просмотр SMS-сообщений**

Когда на часы с включенной службой отдельного номера приходит SMS-сообщение, нажмите на верхнюю кнопку, чтобы открыть список приложений, и откройте **Сообщения**, чтобы посмотреть количество непрочитанных SMS-сообщений и их содержание.

Проведите вверх по экрану сведений об SMS-сообщении, чтобы позвонить контакту или посмотреть сведения о контакте.

### **Отправка SMS-сообщений**

### **Написание SMS-сообщения:**

Нажмите на верхнюю кнопку на часах, чтобы открыть список приложений, перейдите в раздел **Сообщения**, нажмите **+**, выберите получателя, напишите сообщение и нажмите **Отправить**.

### **Ответ на SMS-сообщение:**

Нажмите на цепочку SMS-сообщений в списке сообщений или перейдите на экран сведений уведомлений, чтобы ответить одним из перечисленных ниже способов:

- Нажмите на значок в нижней части экрана, выберите метод ввода, чтобы ввести текст или выбрать смайлы.
- Проведите вверх по экрану и выберите быстрый ответ.

### **Удаление SMS-сообщений**

### **Удаление одного SMS-сообщения:**

Нажмите на цепочку SMS-сообщений в списке сообщений, нажмите и удерживайте одно сообщение, а затем нажмите **Удалить**.

### **Удаление всех SMS-сообщений от одного контакта:**

Найдите цепочку SMS-сообщений, которую вы хотите удалить, проведите влево по экрану и нажмите на значок Удалить.

### <span id="page-22-0"></span>**Удаление SMS-сообщений от нескольких контактов или удаление всех SMSсообщений:**

В списке сообщений выберите цепочки SMS-сообщений, которые вы хотите удалить, или выберите все цепочки SMS-сообщений и нажмите **Удалить**.

## **HUAWEI Assistant·TODAY**

Экран HUAWEI Assistant·TODAY позволяет быстро просматривать прогноз погоды.

### **Открытие и закрытие экрана HUAWEI Assistant·TODAY**

Проведите вправо по рабочему экрану устройства, чтобы перейти к экрану HUAWEI Assistant·TODAY. Проведите влево по экрану, чтобы закрыть экран HUAWEI Assistant·TODAY.

### **Голосовое управление**

Вы можете использовать карточку Управление воспроизведением аудио на экране HUAWEI Assistant·TODAY, чтобы управлять воспроизведением музыки на телефоне и часах. Для управления воспроизведением музыки на телефоне с помощью часов необходимо привязать часы к приложению **Huawei Health (Здоровье)**.

когда музыка не воспроизводится и карточка Музыка скрыта, вы можете провести вниз, чтобы развернуть ее.

Только некоторые модели поддерживают функцию управления воспроизведением музыки на телефоне. При воспроизведении музыки на телефоне данная функция поддерживается, если музыка отображается на экране HUAWEI Assistant·TODAY. Если не отображается, значит, данная функция не поддерживается.

### **Настройка функции HUAWEI Assistant·TODAY**

- Настройки карточек Музыка и Погода не могут быть изменены.
- Нажмите на карточку на экране HUAWEI Assistant·TODAY, чтобы открыть экран с подробной информацией, а затем нажмите и удерживайте карточку, чтобы отредактировать ее, и выберите опцию **Закрепить**, **Не сегодня** или **Отписаться**.

### **Настройка пользовательских карточек**

### **Добавление пользовательских карточек**

- **1** Перейдите в **Настройки** > **Циферблат и рабочий экран** > **Карточка** > **Управление картами**.
- **2** Нажмите на значок **и выберите карточки, которые вы хотите отображать на** экране, например **Сон**, **Стресс** и **Пульс**. Карточки могут отличаться в зависимости от устройства.

<span id="page-23-0"></span>**3** Чтобы просмотреть пользовательские карточки после их добавления, проведите влево или вправо по рабочему экрану.

### **Перемещение или удаление карточек**

- Чтобы переместить карточку, удерживайте ее и перетащите в другое место.
- Чтобы удалить карточку, которую можно удалить, проведите вверх по этой карточке и нажмите **Удалить**.

### **Настройка виджетов служб**

Перед использованием данной функции обновите систему часов до последней версии.

Вы можете настроить виджеты служб.

### **Настройка виджетов служб**

- **1** Проведите влево по рабочему экрану часов, чтобы войти на экран виджета, нажмите на виджет, чтобы перейти на главный или другой экран виджета.
- **2** Нажмите и удерживайте любой виджет, чтобы перейти к экрану редактирования.
- **3** Нажмите на значок настроек в нижней части виджета и нажмите на другой виджет, чтобы переместить первый виджет.

#### **Добавление или удаление сторонних компонентов**

Сторонние компоненты устанавливаются автоматически вместе со сторонними приложениями и циферблатами. Удаление сторонних циферблатов на часах не затронет отображение сторонних компонентов. Чтобы удалить сторонний компонент, откройте приложение **Huawei Health**, войдите на экран сведений устройства, перейдите в раздел **Циферблаты** > **Я** и нажмите на значок Удалить в правом нижнем углу, чтобы удалить циферблат и его компоненты.

### **Включение и выключение режима Не беспокоить**

### **Однократное включение и выключение**

**Способ 1**. Проведите вниз по экрану часов и выберите режим **Не беспокоить**, чтобы включить или выключить его.

**Способ 2**. Перейдите в раздел **Настройки** > **Звуки и вибрация** > **Не беспокоить** > **Весь день**, чтобы включить или выключить данный режим.

### **Запланированное включение или выключение**

- Для использования данной функции обновите ПО носимого устройства и приложение **Huawei Health** до последней версии.
- Перейдите в раздел **Настройки** > **Звуки и вибрация** > **Не беспокоить** > **Расписание**, нажмите **Добавить время** и настройте параметры **Начало**, **Конец** и **Повтор**. Можно

<span id="page-24-0"></span>добавить несколько периодов времени и включить любой из них для перехода в режим Не беспокоить в запланированное время.

• Чтобы выключить функцию запланированного включения режима Не беспокоить, перейдите в раздел **Настройки** > **Звуки и вибрация** > **Не беспокоить** > **Расписание**.

### **Поиск телефона с помощью часов**

**1** Проведите вниз по экрану циферблата, чтобы открыть панель значков, и убедитесь, что подключение часов к телефону по Bluetooth установлено правильно. Вы должны

увидеть значок Bluetooth, который отображается как  $\Box$  или  $\Box$ 

- **2** Если телефон находится в зоне действия Bluetooth часов, он воспроизведет сигнал, сообщая о своем местонахождении (даже в режиме вибрации или в беззвучном режиме).
- **3** Нажмите на экран устройства, чтобы остановить поиск телефона.
- $\bullet$  Если на часах включена функция Автопереключение, для использования функции Поиск телефона часы должны быть подключены к приложению **Huawei Health**.
	- Если вы используете iPhone и экран телефона выключен, телефон может не ответить при попытке использования функции Поиск телефона.

### **Удаленная съемка**

При подключении часов к телефону вы можете использовать функцию Удаленная съемка, чтобы удаленно управлять съемкой фото и записью видео на телефоне. Вы также можете осуществить предпросмотр фото и видео на часах.

функция Удаленная съемка доступна только на некоторых телефонах Huawei с HarmonyOS 2 или выше или с EMUI версии выше 8.1. Предпросмотр доступен только на некоторых телефонах Huawei с HarmonyOS 2 или выше.

### **Удаленное управление съемкой фото и записью видео на телефоне**

- **1** Нажмите на верхнюю кнопку на часах, чтобы открыть список приложений, и выберите функцию **Удаленная съемка**, чтобы включить камеру на телефоне.
- **2** Выберите опцию **Фото**, **Задержка 2 с**, **Задержка 5 с** или **Видео 30 с** в верхней части экрана камеры на часах.
- <span id="page-25-0"></span> $\bullet$  • При сопряжении часов с телефоном Huawei с HarmonyOS 2 или выше вы также можете настроить фокус основной камеры, повернув верхнюю кнопку или сведя два пальца на экране.
	- При сопряжении часов с телефоном Huawei с HarmonyOS 2 или выше вы также можете переключаться между фронтальной и основной камерами с помощью часов.
	- При подключении часов к телефону Huawei с EMUI версии выше 8.1 запись видео не поддерживается.
- **3** Выполнив предпросмотр фото или видео на часах, нажмите на значок  $\bigcirc$  для съемки фото или на значок  $\bigodot$  для записи видео.

### **Просмотр фото**

Нажмите на миниатюру в нижнем левом углу экрана, чтобы посмотреть на часах последние снятые фото или все фотографии в Галерее на телефоне.

### **Управление сообщениями**

Если приложение **Huawei Health** подключено к часам и включена функция отображения уведомлений о сообщениях, уведомления, отображаемые в строке состояния телефона, будут синхронизироваться с часами.

### **Включение уведомлений о сообщениях**

- **1** Откройте приложение **Huawei Health**, перейдите на экран сведений устройства, выберите раздел **Уведомления** и включите переключатель для функции **Уведомления**.
- **2** Перейдите в список приложений и включите переключатель для приложений, от которых вы хотите получать уведомления.
- Перейдите в раздел **ПРИЛОЖЕНИЯ**, чтобы посмотреть список приложений, от которых вы можете получать уведомления.

### **Просмотр непрочитанных сообщений**

Часы будут вибрировать , чтобы уведомить вас о новых сообщениях, переданных из строки состояния телефона.

Непрочитанные сообщения можно посмотреть на часах. Для просмотра проведите вверх по рабочему экрану, чтобы открыть центр непрочитанных сообщений.

Непрочитанные сообщения исчезнут после того, как вы просмотрите их в центре непрочитанных сообщений. Чтобы просмотреть их еще раз, откройте соответствующее приложение на телефоне.

### <span id="page-26-0"></span>**Ответы на сообщения**

- $\bullet\bullet\bullet\bullet\bullet\bullet\bullet\bullet\bullet\bullet$  не поддерживается при подключении часов к iPhone.
	- Данная функция поддерживается только при ответе на SMS-сообщение с помощью SIM-карты, на которую пришло сообщение.

При получении SMS-сообщения на часах вы можете нажать на значок **Под** под сообщением, чтобы ответить на него любым из следующих способов:

- Выберите метод ввода, чтобы ввести текст.
- Проведите вверх по экрану и выберите быстрый ответ.
- Нажмите на значок клавиатуры в левом нижнем углу и выберите смайл.

#### **Настройка быстрых ответов**

- **1** Если карточка **Быстрые ответы** не отображается, значит, часы не поддерживают эту функцию.
	- Данная функция не поддерживается при подключении часов к iPhone.

Вы можете настроить быстрый ответ следующими способами:

- **1** После подключения часов к приложению **Huawei Health** откройте приложение, перейдите на экран сведений об устройстве и нажмите на карточку **Быстрые ответы**.
- **2** Вы можете выбрать опцию **Добавить ответ**, чтобы добавить ответ, нажать на

добавленный ответ для редактирования ответа или нажать на значок **X** рядом с ответом, чтобы удалить его.

#### **Удаление непрочитанных сообщений**

• Нажмите  $\frac{10}{10}$  в нижней части списка сообщений, чтобы удалить все непрочитанные сообщения.

### **Музыка**

Часы поддерживают воспроизведение музыки онлайн и офлайн. Наслаждайтесь прослушиванием музыки, даже если вы не взяли с собой телефон или планшет.

- Перед использованием данной функции обновите систему часов до последней версии.
	- Для воспроизведения некоторых композиций требуется подписка Premium PLUS (Премиум PLUS) в приложении HUAWEI Музыка.

#### **Воспроизведение музыки онлайн**

**1** Нажмите на верхнюю кнопку на часах, чтобы открыть список приложений, а затем выберите приложение **Музыка**.

- **2** Используйте один из следующих способов для воспроизведения музыки:
	- **a** Перейдите в раздел **Ежедневные рекомендации**, чтобы воспроизвести композиции по категориям.
	- **b** Перейдите в раздел **Плейлисты**, чтобы выбрать композицию из плейлиста. Чтобы использовать эту функцию, необходимо создать плейлист в приложении HUAWEI Музыка на вашем телефоне.
	- **c** Перейдите в раздел **Избранное**. Для использования данной функции необходимо добавить композиции в список **Избранное** на ваших часах или добавить понравившиеся композиции в телефон.
	- **d** Перейдите в раздел **Композиции**. Для использования данной функции необходимо перейти в приложение **Музыка** > **Воспроизведение**, нажать на значок в и загрузить музыку или использовать приложение Huawei Health (Здоровье) для добавления композиций.
	- **e** Нажмите на опцию **Поиск**, чтобы выполнить поиск композиций по их названиям с помощью голосового помощника.
	- Вы можете синхронизировать композиции только из разделов **Плейлисты** и **Избранное** в приложении HUAWEI Музыка, в котором выполнен вход в тот же аккаунт HUAWEI, что и на часах.
		- Функция поиска в приложении Музыка на часах поддерживается только для некоторых языков.
		- Когда часы подключены к сети Wi-Fi и заряжаются, они автоматически загружают композиции из разделов **Избранное** (чтобы включить функцию **Избранное**, перейдите в приложение **Музыка** > **Настройки** > **Избранное**) и **Плейлисты**.

### **Добавление композиций на часы**

- **1** Откройте приложение Huawei Health (Здоровье) и перейдите на экран сведений об устройстве.
- **2** Перейдите в приложение **Музыка** > **Управление музыкой** > **Добавить** и выберите композиции, которые вы хотите добавить.
- **3** В правом верхнем углу экрана нажмите на значок **√**.
	- Для использования данной функции обновите ПО часов и приложение Huawei Health (Здоровье) до последней версии.
		- Вы не можете добавлять музыку на часы при использовании телефона iPhone.
		- Вы можете использовать приложение Huawei Health (Здоровье), чтобы добавить незашифрованные музыкальные файлы, загруженные с телефона на часы.

#### **Управление воспроизведением музыки на смартфоне**

Когда часы подключены к телефону или планшету, они используются для воспроизведения музыки на телефоне или планшете. Вы можете использовать <span id="page-28-0"></span>функцию HUAWEI Assistant·TODAY на часах для воспроизведения или приостановки воспроизведения музыки, воспроизведения предыдущей или следующей композиции и настройки громкости.

### **Таймер**

Часы поддерживают быстрые таймеры с заданной продолжительностью и индивидуальные таймеры, чтобы помочь вам выполнять задачи с заданной продолжительностью.

### **Настройка быстрого таймера**

- **1** Нажмите верхнюю кнопку на часах, чтобы открыть список приложений, и выберите **Таймер**.
- **2** Выберите длительность и запустите таймер.
- **3** По прошествии заданного времени часы завибрируют. Чтобы закрыть таймер, нажмите на значок **X**, который появится только по завершении таймера. Либо нажмите на значок в нижнем правом углу, чтобы снова включить последний использованный быстрый таймер.

### **Настройка таймера**

- **1** Нажмите верхнюю кнопку на часах, чтобы открыть список приложений, и выберите **Таймер**.
- **2** Проведите вверх по экрану и нажмите **Настроить**.
- **3** Настройте время (часы, минуты и секунды) и нажмите значок  $\bullet$ , чтобы запустить таймер.

### **Приостановка, сброс или закрытие таймера**

Нажмите значок  $\blacksquare$ , чтобы приостановить таймер, нажмите значок  $\heartsuit$ , чтобы сбросить

таймер, нажмите значок,  $\overline{\mathsf{x}}$  чтобы закрыть таймер.

### **Сопряжение с новым телефоном**

Для обеспечения безопасности личных данных на экране может отображаться сообщение о необходимости восстановить заводские настройки носимого устройства перед сопряжением с новым телефоном. Восстановление заводских настроек устройства приведет к удалению всех данных с вашего устройства. Выполняйте данное действие с осторожностью.

Для сопряжения носимого устройства с новым телефоном на носимом устройстве

### перейдите в **Настройки** ( ) > **Система и обновления** > **Подключить новый**

**телефон** (значок <sup>●</sup>), нажмите √ и следуйте инструкциям на экране, чтобы завершить сопряжение.

## <span id="page-29-0"></span>**Отслеживание состояния здоровья**

### **Записи активностей**

Перед использованием данной функции обновите систему часов до последней версии.

Кольца активности отслеживают вашу ежедневную физическую активность и помогают убедиться, что вы на верном пути к достижению цели. Они отображают три типа

данных: **Движения** ( ), Тренировки ( ) и Вставания (  $\Lambda$  ). Достижение целей по всем трем кольцам поможет вам вести более здоровый образ жизни.

Для настройки собственных целей в Кольцах активности:

На телефоне: откройте приложение **Huawei Health**, перейдите в раздел **Здоровье** и нажмите на каточку Кольца активности, чтобы отобразить экран Записи активностей, а затем перейдите в > **Изменение целей**.

На часах: на рабочем экране Колец активности проведите влево, чтобы посмотреть данные в разделе **Эта неделя**, проведите вправо, чтобы посмотреть статистику за сегодняшний день, проведите вниз, чтобы открыть раздел **Сегодня**, а затем проведите вниз еще раз, чтобы перейти в раздел **Изменение целей** или **Напоминания**.

1. **И. Движения** показывает количество калорий, которое вы сжигаете во время движения. Например, когда вы бегаете, катаетесь на велосипеде или просто занимаетесь домашними делами.

2 : **Тренировки** показывает, сколько времени вы провели в активном движении. Всемирная организация здравоохранения (ВОЗ) рекомендует взрослым заниматься физической активностью средней интенсивности не менее 150 минут в неделю или физической активностью высокой интенсивности не менее 75 минут в неделю. Быстрая ходьба, бег трусцой и силовые тренировки средней интенсивности улучшают работу сердца и общую физическую форму.

3.  $\bigwedge$ : Каждый час, в течение которого вы вставали с места и двигались не менее 1 минуты, считается часом **Вставания**. Сидячий образ жизни может негативно повлиять на ваше здоровье. Согласно ВОЗ, сидячий образ жизни увеличивает риск повышения сахара в крови, развития диабета 2-го типа, ожирения и депрессии. Если вы двигаетесь более 1 минуты в течение часа, например в период с 10:00 до 11:00, этот час будет засчитан как час **Вставания**.

Сидячий образ жизни может негативно повлиять на ваше здоровье. Рекомендуется вставать с места не менее одного раза в час и стараться, чтобы количество часов **Вставания** за период с 7:00 до 22:00 составляло не менее 12 часов ежедневно.

### <span id="page-30-0"></span>**Показатели здоровья**

Приложение Показатели здоровья позволяет одновременно отслеживать такие показатели здоровья, как частота пульса, ЭКГ, уровень SpO2 и уровень стресса, и составлять отчеты о состоянии здоровья.

- **1** Нажмите на верхнюю кнопку на часах, чтобы открыть список приложений, выберите раздел **Показатели здоровья** ( ) (предоставьте требуемые разрешения, если вы используете приложение впервые).
- **2** Нажмите **Измерить** на главном экране приложения Показатели здоровья и следуйте инструкциям на экране, чтобы завершить измерение.
- **3** Часы завибрируют, когда отчет о состоянии здоровья будет составлен. Проведите вверх по главному экрану приложения Показатели здоровья, чтобы посмотреть историю отчетов.
- Перед использованием данной функции обновите систему часов до последней версии.
	- Проведите вверх по главному экрану приложения Показатели здоровья и нажмите **Еще**, чтобы выбрать, на какой руке надето устройство.

## **ЭКГ**

Электрокардиограмма (ЭКГ) — это график электрической активности сердца. ЭКГ дает представление о сердечном ритме и помогает на ранней стадии выявить нерегулярность пульса и потенциальные риски для здоровья.

В настоящий момент эта функция поддерживается только в некоторых странах и регионах.

### **Общая информация**

- Данная функция не должна использоваться лицами моложе 18 лет.
- Лицам с кардиостимуляторами или другими имплантированными устройствами не рекомендуется использовать данную функцию.
- Нахождение в среде с сильными электромагнитными помехами может негативно сказаться на качестве сигналов ЭКГ. Не используйте данную функцию, когда вы находитесь в среде с сильными электромагнитными помехами.
- При снятии ЭКГ невозможно обнаружить тромбы, признаки инсульта, сердечной недостаточности, а также другие виды аритмии.
- При снятии ЭКГ невозможно обнаружить признаки сердечных приступов и связанных с ними осложнений. Своевременно обратитесь за медицинской помощью, если вы чувствуете боль, спазм, давление в груди или другие симптомы.

### **Подготовка к снятию ЭКГ**

- Чтобы использовать эту функцию, загрузите последнюю версию приложения **Huawei Health** из HUAWEI AppGallery и установите его или обновите приложение **Huawei Health** до последней версии.
- **1** Регистрация и вход в аккаунт: при первом использовании приложения **Huawei Health** следуйте инструкциям на экране для регистрации, а затем введите имя и пароль для входа в аккаунт.
- **2** Подключение устройства к приложению: после входа в приложение **Huawei Health** следуйте инструкциям на экране, чтобы выполнить сопряжение устройства с приложением.
- **3** Активация функции снятия ЭКГ в приложении: если вы используете функцию **ЭКГ** впервые, перейдите в раздел **Здоровье** > **Пульс** > **ЭКГ** в приложении **Huawei Health** и, следуя инструкциям на экране, активируйте функцию снятия ЭКГ.

### **Снятие ЭКГ**

- **1** Правильно наденьте устройство на запястье и выберите **ЭКГ** из списка приложений. Если вы используете эту функцию впервые, выберите, на какой руке надето устройство.
- **2** Положите эту руку на стол или на колени и расслабьте руку и пальцы.
- **3** Держите палец свободной руки на электроде (нижней кнопке) часов, чтобы начать снятие ЭКГ.
	- $\bullet$  Не двигайтесь и дышите ровно во время измерения. Не разговаривайте и не убирайте палец с электрода. Убедитесь, что палец плотно соприкасается с электродом (давление не должно быть слишком сильным или слишком слабым).
		- Сухость кожи может негативно повлиять на точность результата. Если вы заметили, что ваш палец сухой, немного смочите его водой, чтобы улучшить проводимость.
- **4** После завершения снятия ЭКГ на экране отобразится результат. Для получения подробной информации откройте приложение **Huawei Health** и перейдите в раздел **Здоровье** > **Пульс** > **ЭКГ**.
- <span id="page-32-0"></span>• Получив результат, проконсультируйтесь с врачом. Не интерпретируйте результат и не назначайте лечение самостоятельно.
	- Если отображается значок **синусового ритма**, это может означать, что аритмия или другие проблемы со здоровьем не были обнаружены. Если вы заметили какие-либо изменения в своем самочувствии, незамедлительно проконсультируйтесь с врачом.
	- Если вместо результатов измерений отображается значок **--**, возможно, вы убрали палец с электрода во время снятия ЭКГ, ваша кожа слишком сухая или частота пульса превышает 110 ударов в минуту или составляет менее 50 ударов в минуту. В таких случаях рекомендуется повторно выполнить снятие ЭКГ. Если вы чувствуете дискомфорт, незамедлительно обратитесь к врачу.

### **Измерение пульса**

Непрерывный мониторинг пульса включен по умолчанию, чтобы отображалась кривая пульса. Если выключить данную функцию, будет отображаться только результат одного измерения.

Для получения более точных данных пульса закрепите устройство на руке правильно и надежно застегните ремешок. Устройство не должно скользить по запястью во время тренировок. Убедитесь, что модуль мониторинга находится в непосредственном контакте с вашей кожей.

### **Однократное измерение пульса**

- **1** Откройте приложение **Huawei Health**, войдите на экран сведений устройства, перейдите в раздел **Мониторинг показателей здоровья** > **Постоянный мониторинг пульса** и выключите функцию **Постоянный мониторинг пульса**.
- **2** Затем откройте список приложений и выберите **Пульс**, чтобы измерить ваш пульс.
- На результат измерений также могут влиять некоторые внешние факторы, такие как низкая перфузия крови, татуировки, большое количество волос на руке, смуглый цвет кожи, опускание или движение руки либо низкая температура окружающей среды.

### **Постоянный мониторинг пульса**

Откройте приложение **Huawei Health**, войдите на экран сведений устройства, перейдите в раздел **Мониторинг показателей здоровья** > **Постоянный мониторинг пульса** и включите функцию **Постоянный мониторинг пульса**. Когда данная функция включена, устройство будет измерять пульс в режиме реального времени.

Для параметра **РЕЖИМ МОНИТОРИНГА** выберите значение **Умный** или **В реальном времени**.

• Умный режим: отслеживание пульса в зависимости от нагрузки тренировки.

- Режим В реальном времени: измерение пульса каждую секунду независимо от нагрузки тренировки.
- В режиме мониторинга в реальном времени устройство быстрее расходует заряд батареи. В умном режиме устройство регулирует частоту измерения пульса в зависимости от интенсивности нагрузки, оптимизируя энергопотребление.

#### **Измерение пульса в покое**

Пульс в покое — это количество ударов сердца в минуту, когда вы не спите, не двигаетесь и расслаблены. Это важный показатель состояния здоровья сердца. Самое благоприятное время для измерения пульса в покое — сразу после пробуждения утром. Откройте приложение **Huawei Health**, войдите на экран сведений устройства, перейдите в раздел **Мониторинг показателей здоровья** > **Постоянный мониторинг пульса** и включите функцию **Постоянный мониторинг пульса**. Устройство автоматически измерит ваш пульс в покое.

- $\bullet\hspace{0.1cm}\bullet\hspace{0.1cm}$  Данные пульса в покое на устройстве будут автоматически удалены в 00:00 (в 24часовом формате) или в 12:00 в полночь (в 12-часовом формате).
	- Пульс в покое может измеряться и отображаться некорректно, если для его измерения выбрано неблагоприятное время.

#### **Уведомления о пульсе**

#### **Высокий пульс**

Откройте экран сведений устройства, перейдите в раздел **Мониторинг показателей здоровья** > **Постоянный мониторинг пульса**, включите переключатель функции **Постоянный мониторинг пульса** и настройте опцию **Высокий пульс**. Вы получите предупреждение, если значение пульса в покое остается выше установленного лимита более 10 минут, когда вы не тренируетесь.

### **Низкий пульс**

Откройте экран сведений устройства, перейдите в раздел **Мониторинг показателей здоровья** > **Постоянный мониторинг пульса**, включите переключатель функции **Постоянный мониторинг пульса** и настройте опцию **Низкий пульс**. Вы получите предупреждение, если значение пульса в покое остается ниже установленного лимита более 10 минут, когда вы не тренируетесь.

### **Измерение пульса во время тренировки**

Во время тренировки устройство отображает ваш пульс в режиме реального времени и зону пульса, а также отправляет вам уведомление, если пульс превышает верхнюю границу. Чтобы сделать ваши тренировки наиболее эффективными, выбирайте тренировки в зависимости от вашей зоны пульса.

• Чтобы выбрать способ расчета зоны пульса, откройте приложение **Huawei Health** перейдите в раздел **Я** > **Настройки** > **Настройки тренировки** > **Параметры пульса во время тренировки** и настройте для параметра **Зоны пульса** значение **Процент**

**максимального пульса**, **Процент HRR** или **Процент зоны пульса лактатного порога** для бега либо **Процент максимального пульса** или **Процент HRR** для других типов нагрузки.

- Если в качестве базового значения для расчета вы выбираете **Процент максимального пульса**, зона пульса для разных типов нагрузки (Экстремальная нагрузка, Анаэробная, Аэробная, Сжигание жира и Разминка) определяется с учетом вашего максимального пульса (по умолчанию «220 – ваш возраст»).
	- Если в качестве базового значения для расчета вы выбрали **Процент HRR**, зона пульса для разных типов нагрузки (таких как Продвинутая анаэробная, Базовая анаэробная, Лактатный порог, Продвинутая аэробная и Базовая аэробная) определяется с учетом резерва сердечного ритма: максимальный пульс минус пульс в покое (HRmax – HRrest).
- Измерение пульса во время тренировки: во время тренировки на экране устройства отображается пульс в режиме реального времени. После завершения тренировки вы можете посмотреть записи о среднем пульсе, максимальном пульсе и зоне пульса на экране с результатами тренировки.
	- Если во время выполнения упражнений вы снимете устройство, данные пульса перестанут отображаться. Устройство выполнит повторную попытку измерить пульс, затем измерение прекратится. Измерение возобновится, когда вы снова наденете устройство.
		- В разделе **Записи занятий** в приложении **Huawei Health** доступны графики, по которым можно отследить изменения пульса, а также максимальный и средний пульс для каждой тренировки.

### **Верхнее пороговое значение пульса во время тренировки**

Если во время тренировки ваш пульс превысит верхнее пороговое значение и будет оставаться высоким более 60 секунд, устройство завибрирует, чтобы уведомить вас об этом.

- **1** Откройте приложение **Huawei Health**, перейдите в раздел **Я** > **Настройки** > **Настройки тренировки** > **Параметры пульса во время тренировки** и выберите опцию **Порог пульса**.
- **2** Установите нужное верхнее пороговое значение пульса и нажмите **OK**.
- Если вы выключили функцию голосовых подсказок во время индивидуальных тренировок, уведомления будут поступать в форме вибросигнала или информационных карточек.

## <span id="page-35-0"></span>**Измерение SpO2**

- Для использования данной функции обновите ПО носимого устройства и приложение **Huawei Health** до последней версии.
	- Для гарантии точности измерения SpO2 корректно наденьте носимое устройство и плотно закрепите его. Убедитесь, что датчик находится в непосредственном контакте с вашей кожей.
- **1** Правильно наденьте носимое устройство и не двигайте рукой.
- **2** Нажмите на верхнюю кнопку на носимом устройстве, проведите вверх или вниз по

рабочему экрану, пока не увидите опцию **SpO2** ( ), и нажмите на нее.

- **3** На некоторых устройствах необходимо нажать **Измерить**. Интерфейс фактического устройства может отличаться.
- **4** Во время измерения SpO2 не двигайтесь и держите носимое устройство экраном вверх.

## **Включение или выключение автоматического измерения SpO2**

- **1** Откройте приложение **Huawei Health**, перейдите в раздел **Устройства**, выберите имя вашего устройства и перейдите на экран сведений устройства. Выберите **Мониторинг показателей здоровья** и включите или выключите функцию **Автоизмерение SpO₂**.
- **2** Нажмите **Уведомление о низком SpO₂**, чтобы установить нижнюю границу SpO2. Вы будете получать уведомление о низком уровне показателя, когда вы не спите.

### **Измерение температуры кожи**

Измерение температуры кожи используется для отслеживания изменений температуры кожи на запястье после тренировки. После включения постоянного мониторинга температуры кожи этот показатель будет регулярно измеряться, а также будет формироваться кривая измерений.

- <span id="page-36-0"></span>• Устройство не предназначено для использования в медицинских целях. Измерения температуры в основном используются для мониторинга изменений температуры кожи на запястье здоровых людей в возрасте старше 18 лет во время и после тренировок. Результаты измерений носят справочный характер и не должны использоваться в качестве основы для медицинской диагностики или лечения.
	- Во время измерений часы должны быть плотно надеты на запястье в течение не менее 10 минут. Необходимо также находиться в спокойной обстановке при комнатной температуре (около 25°C). Убедитесь, что на коже запястья нет остатков воды или спирта. Не начинайте измерение, когда часы подвергаются воздействию прямых солнечных лучей, ветра или источников холода или тепла.
	- После душа, выполнения упражнений, перехода с улицы в помещение и наоборот подождите 30 минут, прежде чем начать измерение.

### **Однократное измерение**

В списке приложений на часах перейдите в раздел **Температура кожи** чтобы начать измерение температуры.

### **Непрерывное измерение**

- **1** Откройте приложение Здоровье, перейдите в раздел **Устройства** и выберите ваше устройство, откройте раздел **Мониторинг показателей здоровья** и включите функцию **Постоянное измерение температуры кожи**.
- **2** В списке приложений на часах выберите опцию **Температура кожи**, чтобы посмотреть кривую измерений.

### **Чрезвычайная ситуация**

Если на ваших часах включена функция определения падения, при падении будет совершен вызов на номер экстренной службы. Чтобы предотвратить ложные вызовы, сначала будет выполнен вызов на номер экстренного контакта, а затем на номер экстренной службы. Если экстренный контакт не указан, необходимо будет вручную выбрать номер соответствующей экстренной службы.

- Вы можете отправлять SOS-сообщения, только если ваши часы подключены к приложению **Huawei Health**.
	- Если вы используете Телефон iOS, отправка SOS-сообщений не поддерживается.
	- Если часы подключены к телефону по Bluetooth, а в телефоне доступны две SIMкарты, сначала установите карту по умолчанию для совершения экстренных вызовов.

### <span id="page-37-0"></span>**Автоматическая отправка SOS-сообщений**

- **1** На ваших часах перейдите в раздел **Настройки > Безопасность и конфиденциальность > SOS**, а затем включите функцию **Определение падения**.
- **2** При определении падения:
	- Если вы указали номера экстренных контактов, будет автоматически выполнен вызов на номер первого в списке экстренного контакта, при этом сообщение с информацией о вашем местоположении будет отправлено на номера всех экстренных контактов, если вы не выбрали экстренный контакт или выбрали опцию выполнения вызова на номер экстренного контакта через 60 секунд.
	- Если вы указали номера экстренных контактов, на экране часов отобразятся телефоны экстренных служб и вы сможете выбрать нужный номер.

### **Отправка SOS-сообщений вручную**

Если вы указали номера экстренных контактов, нажмите на верхнюю кнопку пять раз подряд, чтобы отправить SOS-сообщение.

- Если функция **Определение падения** отключена, в случае падения не будут выполняться экстренные вызовы. В этом случае вы можете нажать на кнопку питания пять раз подряд, чтобы выполнить экстренный вызов.
	- Если телефон подключен к часам по Bluetooth, вы можете использовать телефон для выполнения вызовов. Если часы не подключены к вашему устройству, вы сможете выполнять вызовы и отправлять SMS-сообщения, только если на часах поддерживается eSIM-карта.

### **Мониторинг сна**

Убедитесь, что носимое устройство надето правильно. Носимое устройство автоматически запишет продолжительность вашего сна и определит, находитесь ли вы в фазе глубокого сна, легкого сна или бодрствуете.

### **Настройки режима Сон**

- **1** Откройте список приложений, выберите приложение Сон ( ), дважды проведите вверх по экрану и перейдите в **Режим Сон**.
- **2** Параметр **Автоматически** установлен по умолчанию. Вы также можете настроить время для перехода в режим Сон и выхода из него. Для этого нажмите **Добавить время**, чтобы настроить такие параметры, как **Отход ко сну**, **Пробуждение** и **Повтор**, а затем нажмите **OK**.

#### **Запись данных сна с помощью носимого устройства**

- Параметр **Автоматически** установлен по умолчанию. Когда носимое устройство распознает, что вы спите, оно автоматически выключает функцию постоянного отображения, уведомления (включая уведомления о входящих вызовах), функцию активации экрана поднятием запястья и другие функции, чтобы ничто не беспокоило вас во время сна.
- Откройте приложение **Huawei Health**, войдите на экран сведений устройства, перейдите в раздел **Мониторинг показателей здоровья** > **HUAWEI TruSleep™**, и включите функцию **HUAWEI TruSleep™**. Когда данная функция включена, устройство может с высокой точностью распознавать, когда вы засыпаете, просыпаетесь, а также определять, находитесь ли вы в фазе глубокого, легкого или быстрого сна. Приложение осуществляет анализ качества сна, предоставляет информацию и рекомендации, которые помогут вам улучшить качество сна.
- Если функция **HUAWEI TruSleep™** не включена, носимое устройство будет отслеживать ваш сон в обычном режиме. Когда носимое устройство надето во время сна, оно определяет различные фазы сна, время засыпания, пробуждения, входа и выхода из каждой фазы сна, бодрствования, а также синхронизирует данные с приложением **Huawei Health**.

#### **Запись данных сна с помощью телефона**

- Откройте приложение **Huawei Health**, нажмите на карточку **Сон** на экране **Здоровье**, а затем выберите опцию **Запись данных сна**, чтобы отобразился экран мониторинга сна.
- Перейдите в > **Настройки режима сна** в правом верхнем углу, чтобы изменить расписание и включить или выключить общие настройки сна, например **Звуки сна**. Перейдите в > **Звуки во сне** для доступа к записям разговоров во сне и храпа. Запись храпа не осуществляется при воспроизведении музыки для сна.
- Выберите опцию **Засыпание** и поместите телефон на расстоянии 50 см от подушки. После этого телефон будет отслеживать и записывать данные сна. Одновременно нажмите и удерживайте опцию не менее 3 секунд, чтобы завершить мониторинг сна.
- Вы можете нажать на значки в нижней части экрана, чтобы выбрать, воспроизвести или выключить музыку для сна, а также установить время воспроизведения музыки для сна.

#### **Просмотр статистики сна**

- Откройте список приложений, выберите приложение Сон ( ), чтобы посмотреть последние записи данных ночного и дневного сна.
- Откройте приложение **Huawei Health**, нажмите на карточку **Сон** на экране **Здоровье**, чтобы посмотреть данные сна за день, неделю, месяц или год.

Записанные данные обновляются каждый день рано утром. вы можете посмотреть такую информацию, как **Оценка качества сна**, график изменения фаз сна и подробные данные сна на часах.

## <span id="page-40-0"></span>**Тренировки**

### **Начало тренировки**

### **Начало тренировки с помощью часов**

- **1** Откройте список приложений и выберите **Тренировка**.
- **2** Выберите нужный тип тренировки или курс. Либо проведите вверх по экрану и выберите опцию **Настроить**, чтобы добавить другие режимы тренировок.
- **3** Нажмите на значок начала тренировки, чтобы начать тренировку. Перед началом тренировки на улице убедитесь, что функция GPS-навигации исправно работает.
- **4** Для завершения тренировки нажмите на верхнюю кнопку и на значок завершения тренировки либо нажмите и удерживайте верхнюю кнопку.
	- Для часов, поддерживающих воспроизведение голосовых подсказок, нажмите на верхнюю кнопку, чтобы приостановить тренировку, а затем отрегулируйте громкость во время тренировки.
		- Проводите влево или вправо по экрану, чтобы переключаться между экраном воспроизведения музыки, экраном с информацией о восходе и закате солнца и другими экранами.

### **Начало тренировки с помощью приложения Huawei Health**

Для начала тренировки с помощью приложения **Huawei Health** поднесите устройства ( и часы) ближе друг к другу, чтобы убедиться, что они подключены.

- **1** Откройте приложение **Huawei Health**, выберите раздел **Упражнение**, выберите режим тренировки и нажмите на значок начала тренировки.
- **2** После начала тренировки часы будут синхронизировать и отображать ваш пульс, скорость и время тренировки. В приложении **Huawei Health** будет отображаться время тренировки.

## **Обратный маршрут**

Когда вы начинаете тренировку на улице и включаете функцию обратного маршрута, часы запишут пройденный вами маршрут. После того как вы пройдете намеченный маршрут, с помощью этой функции вы сможете найти .

На часах откройте список приложений, листайте до тех пор, пока не найдете раздел **Тренировка**, и нажмите на него. Начните тренировку на улице. Проведите по экрану влево или вправо, выберите функцию **Обратный маршрут** или **По прямой**, чтобы найти дорогу назад.

Если на экране не отображаются опции **Обратный маршрут** или **По прямой**, нажмите на экран, чтобы они отобразились.

- <span id="page-41-0"></span>• Нажмите на значок **+** или **-** на экране навигации, чтобы настроить масштаб карты.
	- Данная функция доступна только во время тренировок и выключается сразу после завершения тренировки.

### **Автоматическое определение статуса тренировки**

Перейдите в раздел **Настройки** > **Настройки тренировки** и включите функцию **Определение тренировки**. После включения данной функции при обнаружении повышенной активности устройство напомнит вам о начале тренировки. Вы можете игнорировать уведомление или начать соответствующую тренировку.

- На экране устройства отображается список поддерживаемых режимов тренировок.
	- Устройство автоматически определит режим тренировки и напомнит вам о начале тренировки, если будут соблюдены соответствующие требования (положение тела, интенсивность физической активности, время, в течение которого вы находитесь в данном состоянии).
	- Если в течение определенного периода времени текущая интенсивность тренировки будет ниже, чем требуется для режима тренировки, устройство отобразит сообщение о том, что тренировка завершена. Вы можете игнорировать данное сообщение или завершить тренировку.

## <span id="page-42-0"></span>**Дополнительная информация**

### **Управление приложениями**

### **Установка и удаление приложений**

- **1** Нажмите верхнюю кнопку на часах, чтобы открыть список приложений, и выберите **AppGallery**.
- **2** Найдите приложение или выберите приложение из списка рекомендованных приложений и нажмите значок загрузки справа, чтобы загрузить приложение.
- **3** После завершения установки нажмите на приложение, чтобы открыть или удалить его.

### **Настройка работы приложений в фоновом режиме**

- Дважды нажмите верхнюю кнопку и проведите влево или вправо по экрану, чтобы посмотреть список приложений, работающих в фоновом режиме.
- Нажмите на миниатюру приложения, чтобы переключиться на него.
- Проведите вверх по миниатюре приложения, чтобы закрыть его.
- Нажмите значок Удалить, чтобы закрыть все приложения, работающие в фоновом режиме.

### **Управление установленными приложениями**

- **1** Нажмите верхнюю кнопку на часах, чтобы открыть список приложений, и выберите **AppGallery**.
- **2** Проведите по экрану, чтобы обновить или посмотреть установленные приложения.

### **Просмотр или настройка приложений**

- **1** Нажмите верхнюю кнопку на часах, чтобы открыть список приложений, перейдите в раздел **Настройки > Приложения > Приложения**.
- **2** Нажмите на приложение, чтобы посмотреть предоставленные ему права и данные о памяти. Вы можете задать настройки в соответствии с вашими предпочтениями.

### **Настройка порядка отображения списка приложений**

Нажмите верхнюю кнопку на часах, чтобы открыть список приложений, и перетащите приложение вверх или вниз. Вы также можете нажать и удерживать приложение при повороте кнопки часов.

### **Зарядка**

### **Зарядка**

**1** Подключите зарядную панель к адаптеру питания, а затем подключите адаптер питания к источнику питания.

![](_page_43_Figure_1.jpeg)

- **2** Положите часы на зарядную панель, совместите металлические контакты на часах с контактами на панели и дождитесь, когда на экране часов отобразится значок зарядки.
- **3** Когда часы полностью зарядятся, индикатор зарядки отобразит значение 100% и часы автоматически перестанут заряжаться.
- Для зарядки часов рекомендуется использовать оригинальный адаптер питания Huawei, USB-порт компьютера или адаптер питания стороннего производителя (не Huawei), соответствующий региональным и национальным законам и положениям и международным стандартам безопасности. Другие зарядные устройства и портативные аккумуляторы, которые не соответствуют стандартам, могут вызывать проблемы, такие как медленная зарядка и перегревание. Соблюдайте меры предосторожности при использовании таких зарядных устройств. Рекомендуется приобрести оригинальный адаптер питания Huawei в официальном магазине Huawei.
	- Порт для зарядки должен быть сухим и чистым, чтобы избежать короткого замыкания и других опасных последствий.
	- Так как внутри зарядной панели находятся магниты, она может притягивать металлические предметы. Поэтому необходимо проверять и очищать зарядную панель перед использованием. Не храните и не используйте зарядную панель длительное время в местах с высокой температурой, так как это может вызвать размагничивание или другие неисправности.

### **Проверка уровня заряда батареи**

Способ 1. Проведите по рабочему экрану сверху вниз, чтобы узнать уровень заряда батареи.

Способ 2. Подключите часы к источнику питания и проверьте уровень заряда на экране с информацией о зарядке.

Способ 3. Вы можете посмотреть уровень заряда батареи на циферблате, который поддерживает эту опцию.

Способ 4. Проверьте уровень заряда батареи в разделе сведений об устройстве в приложении Здоровье.

### <span id="page-44-0"></span>**Управление циферблатами**

В магазине циферблатов представлена большая коллекция различных циферблатов. Для использования данной функции обновите ПО часов и приложение **Huawei Health** до последней версии.

### **Изменение циферблата часов**

- **1** Нажмите и удерживайте циферблат на рабочем экране.
- **2** Проведите влево или вправо, чтобы выбрать понравившийся циферблат. Вы также можете провести вправо до крайнего экрана, нажать **+**, провести вверх и вниз, чтобы выбрать понравившийся циферблат.
	- $(i$ Некоторые циферблаты можно настраивать. Вы можете нажать на значок В нижней части циферблата, чтобы настроить отображаемый контент.

### **Установка и изменение циферблата с помощью телефона**

- **1** Откройте приложение **Huawei Health**, перейдите на экран сведений устройства и откройте раздел **Циферблаты** > **Еще**.
- **2** Выберите циферблат.
	- **a** Если циферблат не установлен, выберите опцию **Установить**. После выполнения установки стиль циферблата умных часов автоматически изменится.
	- **b** Если циферблат установлен, выберите опцию **Настроить по умолчанию**, чтобы использовать выбранный циферблат.
		- На экране подробной информации отображается объем трафика,

необходимый для загрузки и установки циферблата.

### **Удаление циферблата**

- **1** Откройте приложение **Huawei Health**, перейдите на экран сведений устройства и откройте раздел **Циферблаты** > **Еще**.
- 2 Выберите установленный циферблат и нажмите на значок  $\overline{\mathbf{w}}$ , чтобы удалить его.
- Циферблаты-заставки из Галереи удалить невозможно.
	- После удаления циферблата, приобретенного в магазине циферблатов, его не нужно приобретать повторно.

## **Настройка циферблатов с помощью функции OneHop**

Обновите приложение **Huawei Health** до последней версии и убедитесь, что ваше устройство подключено к подключено к вашему мобильному устройству телефон/ планшет.

- <span id="page-45-0"></span>**1** Нажмите на верхнюю кнопку на часах, чтобы открыть список приложений, а затем перейдите в раздел **Настройки** > **Другие соединения** и включите функцию **NFC**.
- **2** Нажмите и удерживайте область на рабочем экране часов, затем нажмите **Галерея**.
- **3** Используйте телефон/планшет, включите на нем функцию NFC, откройте приложение Галерея, а затем выберите изображение и поднесите область датчика NFC к экрану часов.
- **4** После завершения передачи изображение будет отображаться на циферблате. Вы не можете использовать функцию OneHop для передачи сохраненных в облаке изображений. Чтобы передать такие изображения, сначала загрузите их на ваше устройство, а затем используйте функцию OneHop для передачи изображений.

# **Настройка циферблатов с изображением из**

### **Галереи и видеоциферблатов**

Перед использованием данной функции обновите приложение **Huawei Health** и ПО вашего устройства до последней версии.

### **Настройка циферблата с изображением из Галереи**

1. Откройте приложение **Huawei Health**, перейдите в раздел **Устройства**, выберите имя устройства, перейдите в раздел **Циферблаты** > **Еще** > **Я** > **На часах** > **Gallery**, чтобы перейти на экран настроек циферблата с изображением из Галереи.

2. Нажмите на значок **+** и выберите в качестве способа загрузки фотографий приложение **Сделать фото** или **Галерея**.

3. Нажмите на значок **√** в правом верхнем углу и выберите опцию **Сохранить**. Выбранная фотография отобразится на экране часов в качестве циферблата.

### **Настройка видеоциферблата**

- **1** Откройте приложение **Huawei Health**, перейдите в раздел **Устройства**, выберите имя вашего устройства, а затем перейдите в раздел **Циферблаты** > **Еще** > **Я** > **На часах** > **Video**, чтобы открыть экран настроек видеоциферблата.
- **2** Выберите опцию **Настроить**, выберите режим загрузки, снимите новое видео или выберите видео, которое хотите загрузить, и нажмите на значок **√**. Вы также можете выбрать предустановленный видеоциферблат.
- **3** Нажмите **Сохранить**. На часах отобразится настроенный циферблат. Нажмите на циферблат, чтобы переключаться между видео.

### **Другие настройки**

На экране настроек циферблатов с изображением из Галереи:

• Выберите опцию **Стиль**, **Вид**, чтобы настроить шрифт, цвет, расположение времени и даты на циферблате часов.

<span id="page-46-0"></span>• Нажмите на значок в виде крестика в правом верхнем углу выбранной фотографии, чтобы удалить ее.

### **Настройка времени и языка**

После синхронизации данных между носимым устройством и мобильным устройством (телефон/планшет) системный язык также синхронизируется с носимым устройством. Если вы изменяете язык и регион или время на мобильном устройстве (телефон/

планшет), эти изменения автоматически синхронизируются с вашим носимым устройством, если оно подключено к мобильному устройству (телефон/планшет) с помощью Bluetooth.

### **Блокировка и разблокировка**

Для защиты конфиденциальности вы можете установить на устройстве PIN-код. После установки PIN-кода и включения функции Автоблокировка потребуется ввести PIN-код, чтобы разблокировать устройство и получить доступ к рабочему экрану. Если вы продолжите носить устройство, экран не будет блокироваться.

### **Настройка PIN-кода**

- **1 Настройка PIN-кода:** проведите вниз по рабочему экрану часов, перейдите в раздел **Настройки** > **PIN-код** > **Настройка PIN-кода** и следуйте инструкциям на экране, чтобы установить PIN-код из 6 цифр.
- **2** Включение функции Автоблокировка: проведите вниз по рабочему экрану часов, перейдите в раздел **Настройки** > **PIN-код** и включите функцию **Автоблокировка**.

Если вы забыли PIN-код, вам придется восстановить заводские настройки устройства.

### **Изменение PIN-кода**

Проведите вниз по рабочему экрану устройства, перейдите в раздел **Настройки** > **PINкод** > **Изменить PIN-код** и следуйте инструкциям на экране, чтобы изменить PIN-код.

### **Выключение PIN-кода**

Проведите вниз по рабочему экрану устройства, перейдите в раздел **Настройки** > **PINкод** > **Выключить PIN-код** и следуйте инструкциям на экране, чтобы отключить PINкод.

### **Если вы не помните PIN-код**

Если вы забыли PIN-код, восстановите заводские настройки устройства и повторите попытку.

Откройте приложение **Huawei Health**, войдите на экран сведений устройства и выберите **Сброс настроек**.

<span id="page-47-0"></span>После восстановления заводских настроек все данные, хранящиеся на устройстве, будут удалены. Выполняйте это действие с осторожностью.

### **Настройка звука**

#### **Настройка громкости мелодии вызова**

- **1** Нажмите на верхнюю кнопку на часах, чтобы открыть список приложений, а затем перейдите в **Настройки** > **Звуки и вибрация** > **Громкость сигнала**.
- **2** Проведите вверх или вниз, чтобы настроить громкость мелодии вызова.

#### **Настройка мелодии вызова**

- **1** Нажмите на верхнюю кнопку на часах, чтобы открыть список приложений, а затем перейдите в раздел **Настройки** > **Звуки и вибрация** > **Мелодия вызова**.
- **2** Проведите вверх или вниз, чтобы выбрать мелодию вызова.

#### **Выключение и включение звука**

- **1** Нажмите на верхнюю кнопку на часах, чтобы открыть список приложений, а затем перейдите в **Настройки** > **Звуки и вибрация**.
- **2** Включите или выключите опцию **Выключить звук**.

#### **Виброотклик**

- **1** Нажмите на верхнюю кнопку на часах, чтобы открыть список приложений, а затем перейдите в раздел **Настройки** > **Звуки и вибрация**.
- **2** Включите или выключите **Виброотклик**. Когда эта функция включена, вы почувствуете вибрацию при повороте кнопки.

### **Обновление**

#### **На часах**

- Перед обновлением часов убедитесь, что они подключены к сети Wi-Fi 2,4 ГГц или мобильной сети передачи данных.
- **1** Нажмите на верхнюю кнопку, чтобы открыть список приложений, и перейдите в **Настройки** > **Система и обновления** > **Обновление ПО**.
- **2** Выберите опцию **Проверка обновлений** и выполните обновление, следуя инструкциям на экране.

#### **На телефоне**

Данная функция не поддерживается при подключении часов к iPhone.

Откройте приложение **Huawei Health**, войдите на экран сведений устройства и выберите раздел **Обновление ПО**. Телефон автоматически проверит наличие доступных обновлений. Обновите часы, следуя инструкциям на экране.

## <span id="page-48-0"></span>**Уровень водонепроницаемости и пыленепроницаемости носимых устройств и сценарии их использования**

Водо- и пыленепроницаемость означает, что носимое устройство защищено от проникновения воды и пыли, которые могут повредить внутренние компоненты и материнскую плату.

При условиях испытаний, описанных в таблице ниже, нормальная температура воздуха варьируется от +15°C до +35°C, относительная влажность варьируется от 25% до 75%, а атмосферное давление — от 86 кПа до 106 кПа (нормальное атмосферное давление составляет 101,325 кПа).

![](_page_48_Picture_56.jpeg)

![](_page_49_Picture_240.jpeg)

![](_page_50_Picture_83.jpeg)

![](_page_51_Picture_163.jpeg)

<span id="page-52-0"></span>![](_page_52_Picture_149.jpeg)

Водопроницаемость — это не постоянное свойство. Оно может ухудшаться со временем. Приведенные ниже условия могут повлиять на свойство водонепроницаемости носимого устройства, и их нужно избегать. Повреждения, вызванные погружением в жидкость, не подлежат гарантийному ремонту.

Устройство упало с большой высоты или было повреждено в результате взаимодействия с другими предметами.

Носимое устройство было разобрано или чинилось в неавторизованных сервисных центрах (не Huawei).

Устройство находилось в контакте с щелочными веществами, например с мылом или мыльной водой во время принятия душа или ванны.

Носимое устройство находилось в контакте с парфюмерией, растворителями, моющими средствами, кислотными веществами, пестицидами, эмульсиями, солнцезащитными или увлажняющими кремами или краской для волос.

Вы нажимали на кнопки устройства или использовали его под водой.

Устройство заряжалось, будучи влажным.

Водо- и пылезащитные характеристики относятся только к корпусу часов. Остальные компоненты, включая ремешок и зарядную панель, не являются водо- и пыленепроницаемыми.

Используйте устройство в соответствии с инструкциями, представленными на официальном веб-сайте Huawei или в кратком руководстве пользователя, которое входит в комплект поставки устройства. При наличии повреждений, возникших в результате ненадлежащего использования устройства, бесплатный гарантийный ремонт не осуществляется.

### **Просмотр информации об устройстве**

### • **На часах**

Нажмите на верхнюю кнопку на часах, перейдите в **Настройки** > **Об устройстве** и посмотрите **Имя устройства**, **Модель**, **HarmonyOS**, **SN** и **Bluetooth-адрес** ваших часов.

Выберите раздел **HarmonyOS**, чтобы посмотреть версию программного обеспечения часов.

### • **На телефоне**

Откройте приложение **Huawei Health**, войдите на экран сведений устройства и выберите раздел **Данные устройства**, чтобы посмотреть **Имя**, **Модель**, **Серийный номер** и **MAC-адрес** ваших часов.